#### **The Department of Engineering Science The University of Auckland**

### **Chapter 5**

Loops

# **Learning Outcomes**

- Explain what a for loop is
- Use for loops in programs
- Manipulate 1D arrays using a for loop
- Explain what a while loop is
- Use while loops in a program
- Describe loops using flowcharts and pseudocode

### **Loops**

- Often in your programs you will want to "loop" – repeat some commands multiple times
- May know how many times you want to loop – use a for loop
- May be looping until something happens
	- conditional loop
	- use a while loop
- If you find yourself typing similar lines more than a couple of times, use a loop

# **For loops**

- We want to write out the squares of all integers from 2 to 7
- We will do this several ways in Matlab and along the way will meet the for loop

## **Describing our for loop**

• To write out the squares of the integers from 2 to 7

Pseudocode

for  $i = 2$  to 7 by 1 display i<sup>2</sup> end Flowchart

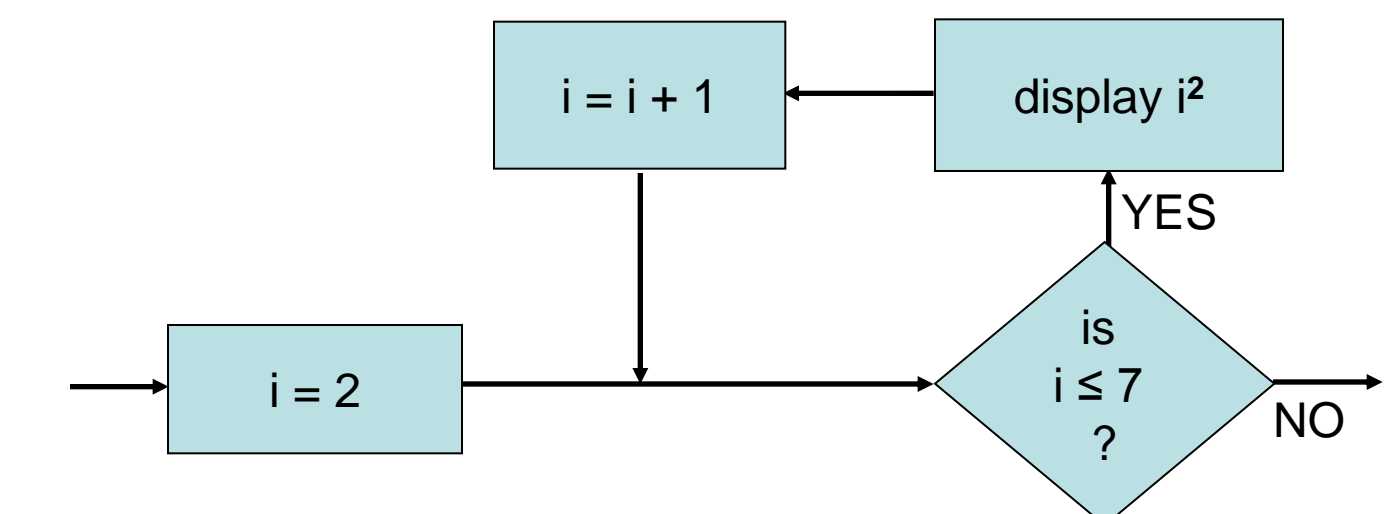

### **Loop variables**

- At the heart of a for loop, is the loop variable (often give the name i)
- The first time through, i has a start value
- Each subsequent time it is increased by the step size (usually 1)
- We continue looping until the finish value is reached
- The body of the for loop will often use the loop variable (but it doesn't have to)

### **General for Loops**

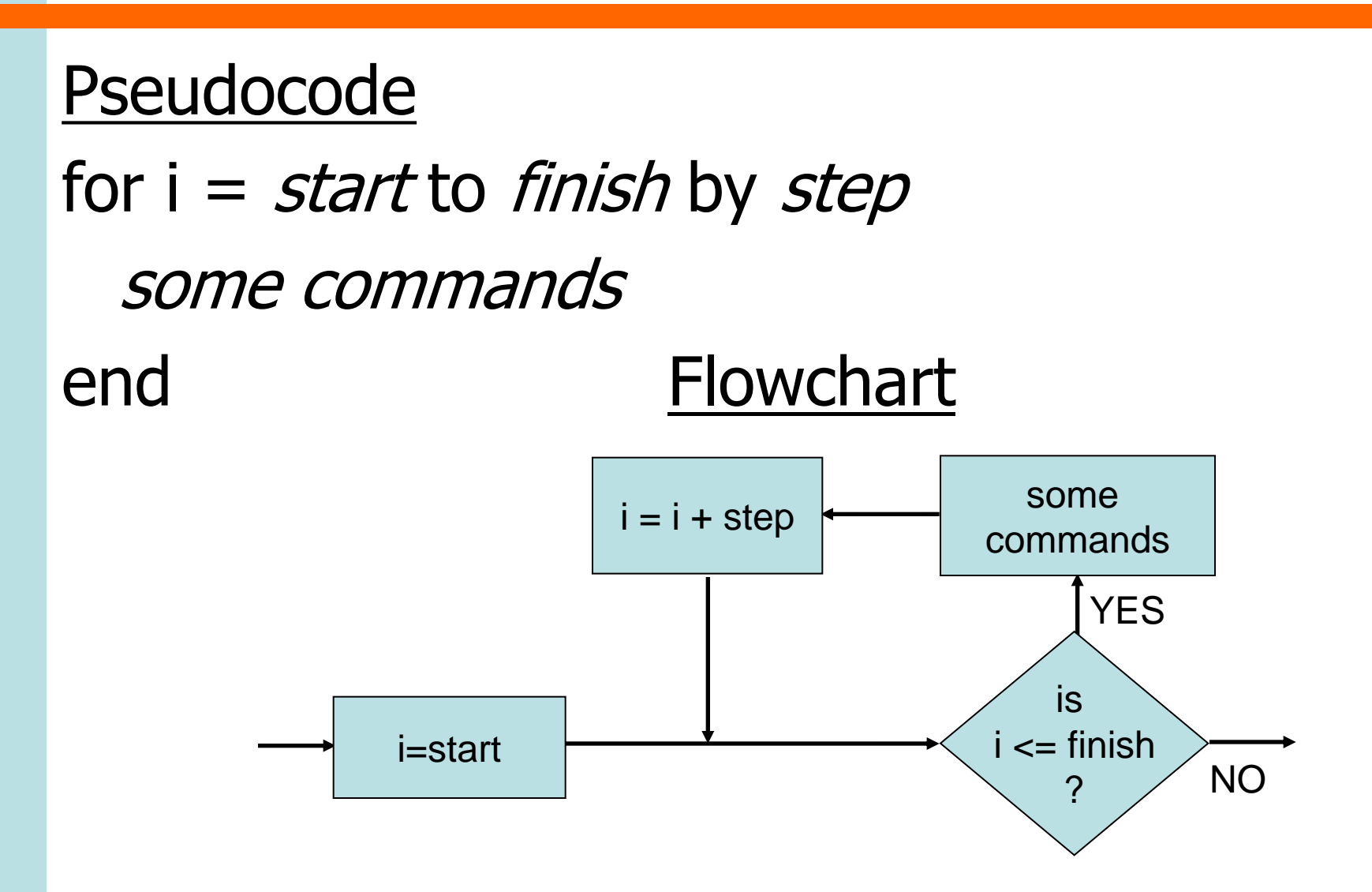

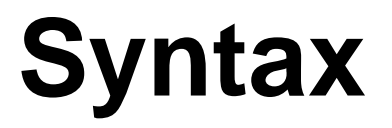

for variable = start:step:finish some commands end – If no step specified assumed to be 1 File: for\_loop.m for  $i=1:5$ disp(i) end Matlab command prompt >> for\_loop 1  $\mathcal{P}$ 3 4 5  $>\frac{1}{2}$ 

### **Some examples**

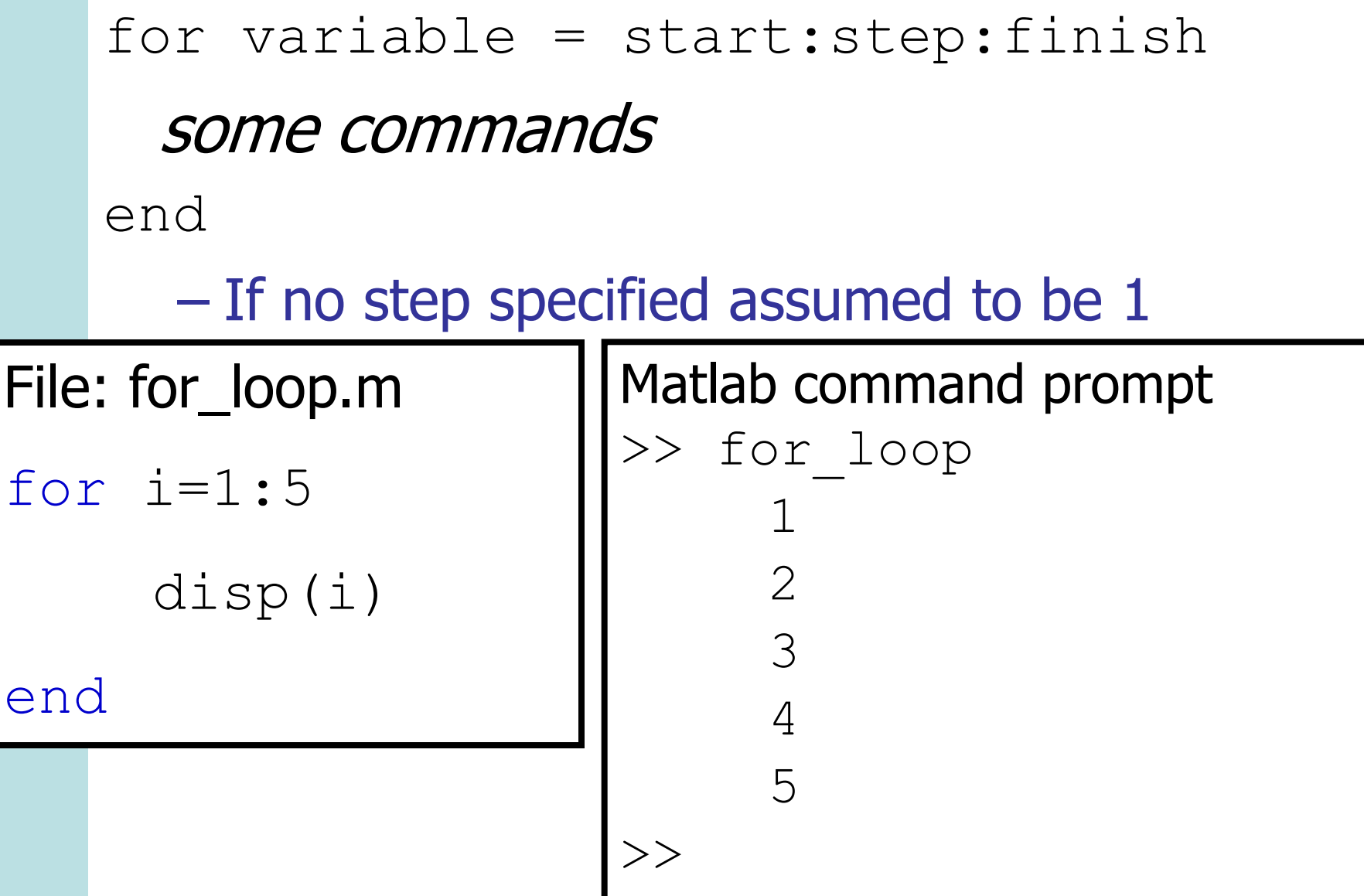

### for **loop Example**

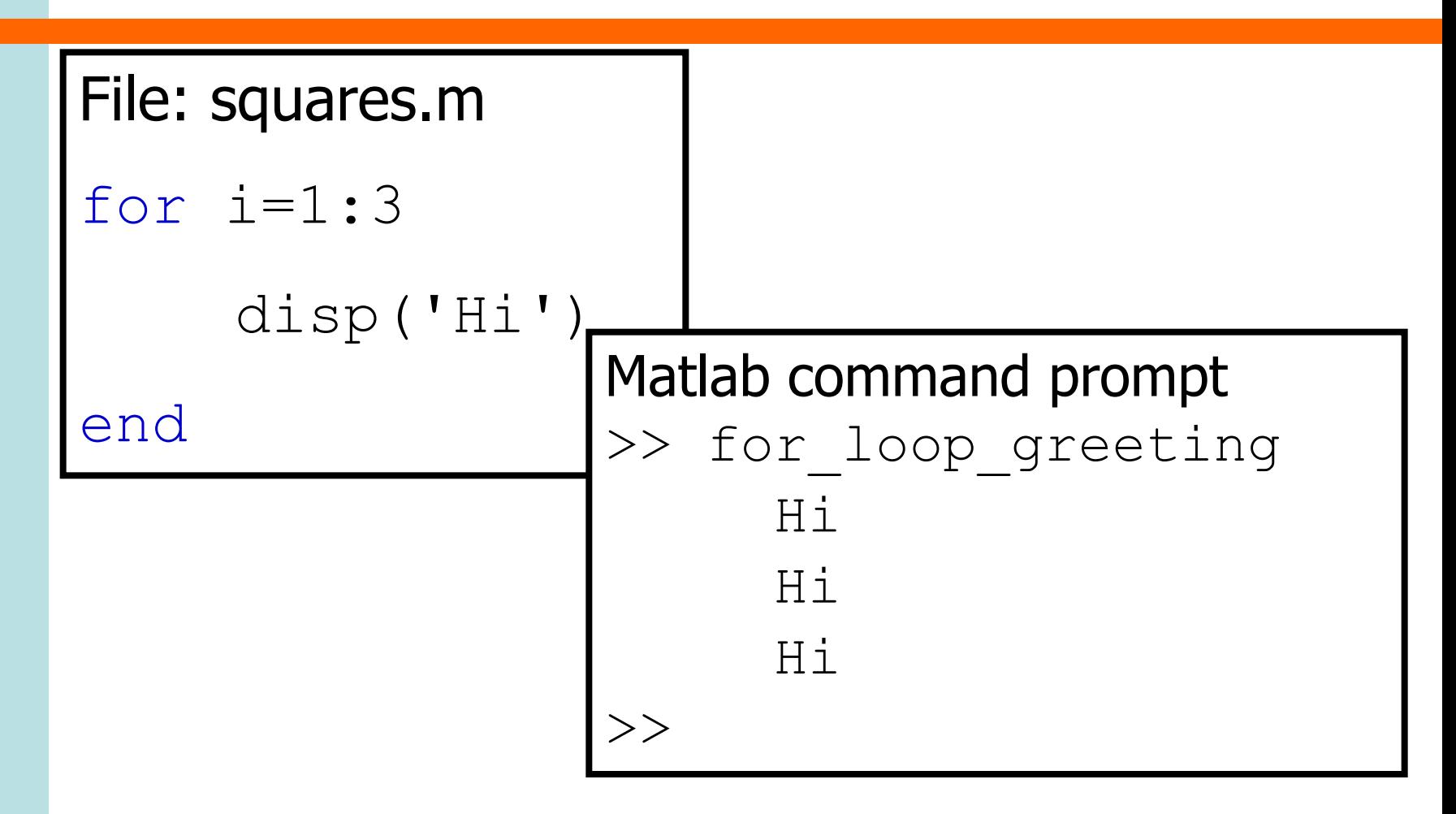

### **Different step values**

File: more\_for\_loops.m for time=0:0.1:0.5 disp(time)

end

Matlab command prompt >> more\_for\_loops 0 0.1000 0.2000 0.3000 0.4000 0.5000  $>>$ 

### **Different step values**

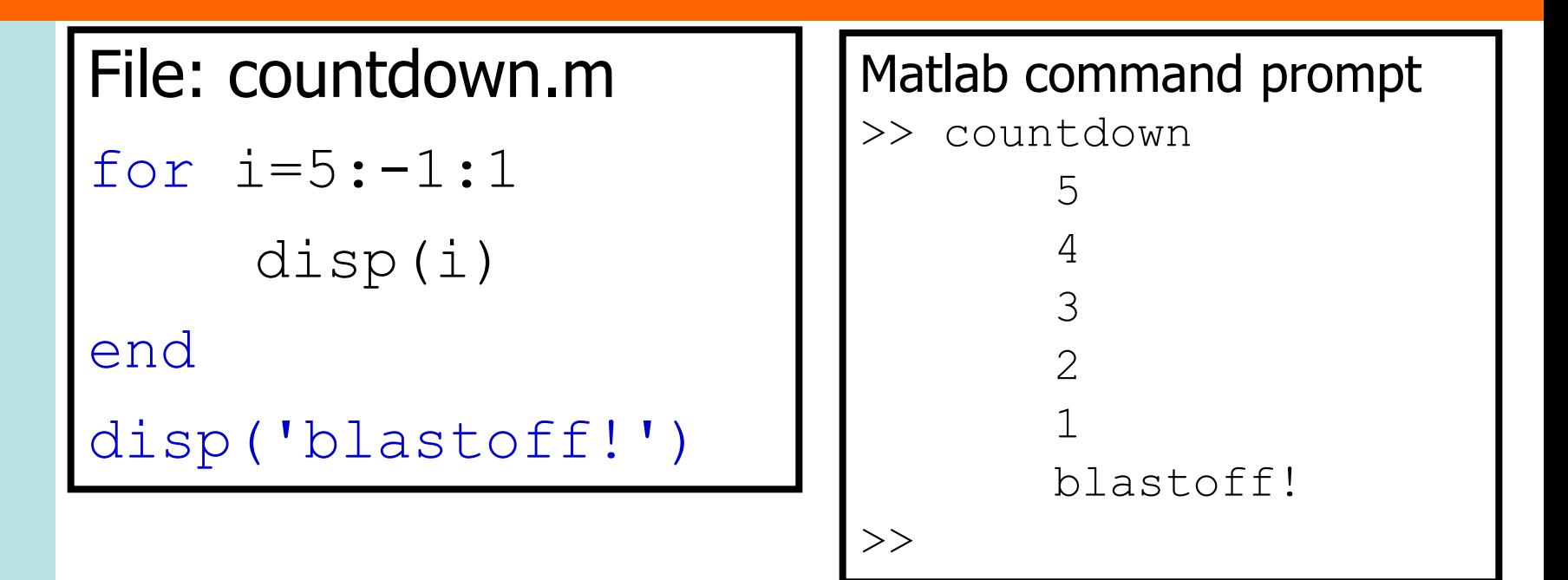

Don't necessarily get finish value

## **While loops**

• Maybe you want to write out squares of integers (starting at 1) until the square exceeds 50  $i = 1$ while  $i^2 \leq 50$ display i<sup>2</sup>  $i = i + 1$ end Pseudocode YES NO is  $i^2 \leq 50$ ?  $i = i + 1$   $\longleftarrow$  display  $i^2$  $i = 1$ Flowchart

### **MATLAB** while **loop Example**

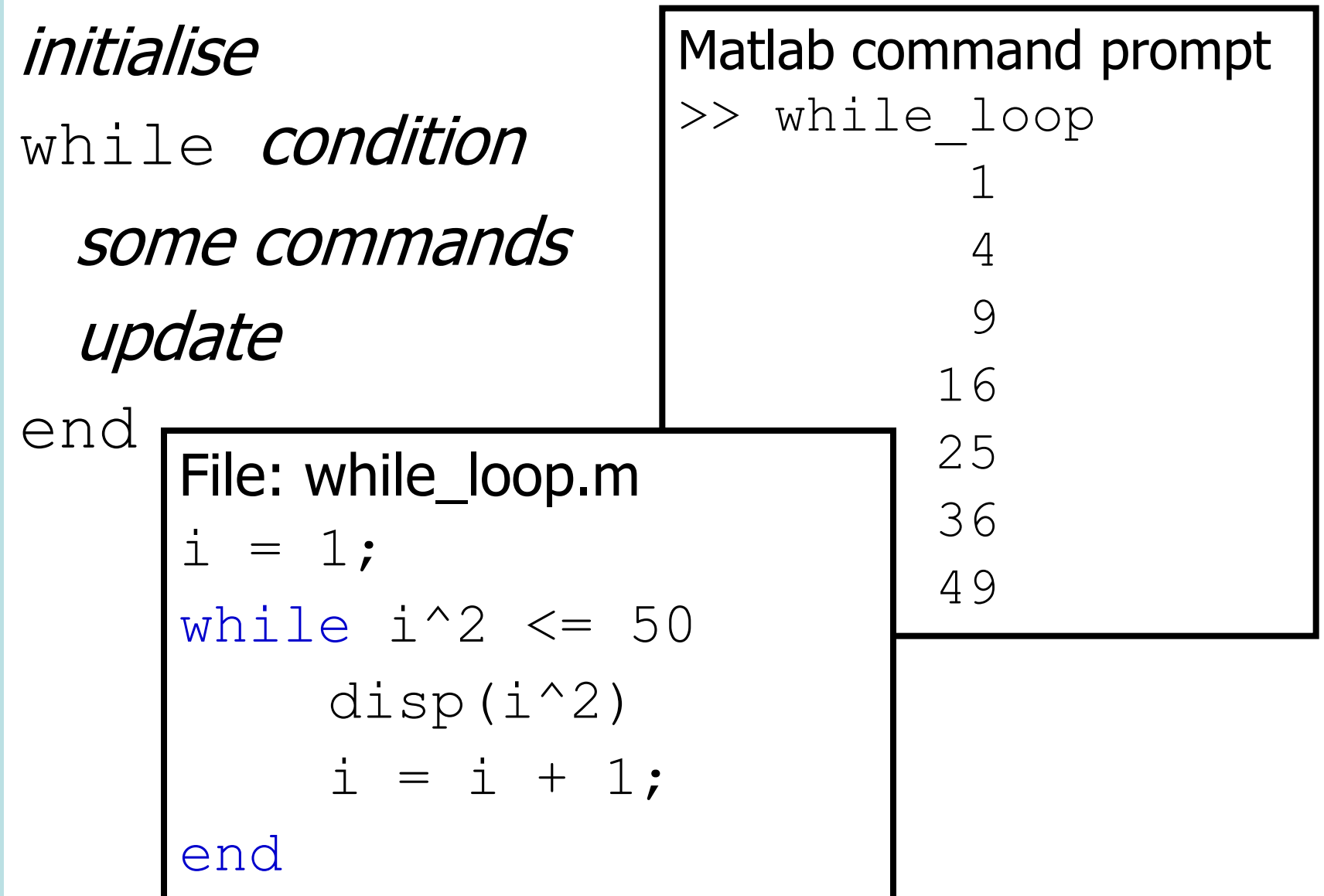

### **While Loops**

#### Pseudocode initialise while *condition* some commands Flowchart update end <u>I</u> Message Manual Press NO is condition ? update  $\begin{array}{|c|c|}\n\hline\n\end{array}$  some commands initialise

## **Infinite Loops**

- "Infinite loop"  $=$  piece of code that will execute again and again … without ever ending
- Possible reasons for infinite loops:
	- getting the conditional statement wrong
	- forgetting the update step
- If you are in an infinite loop then ctrl-c stops MATLAB executing your program

### **Infinite Loops**

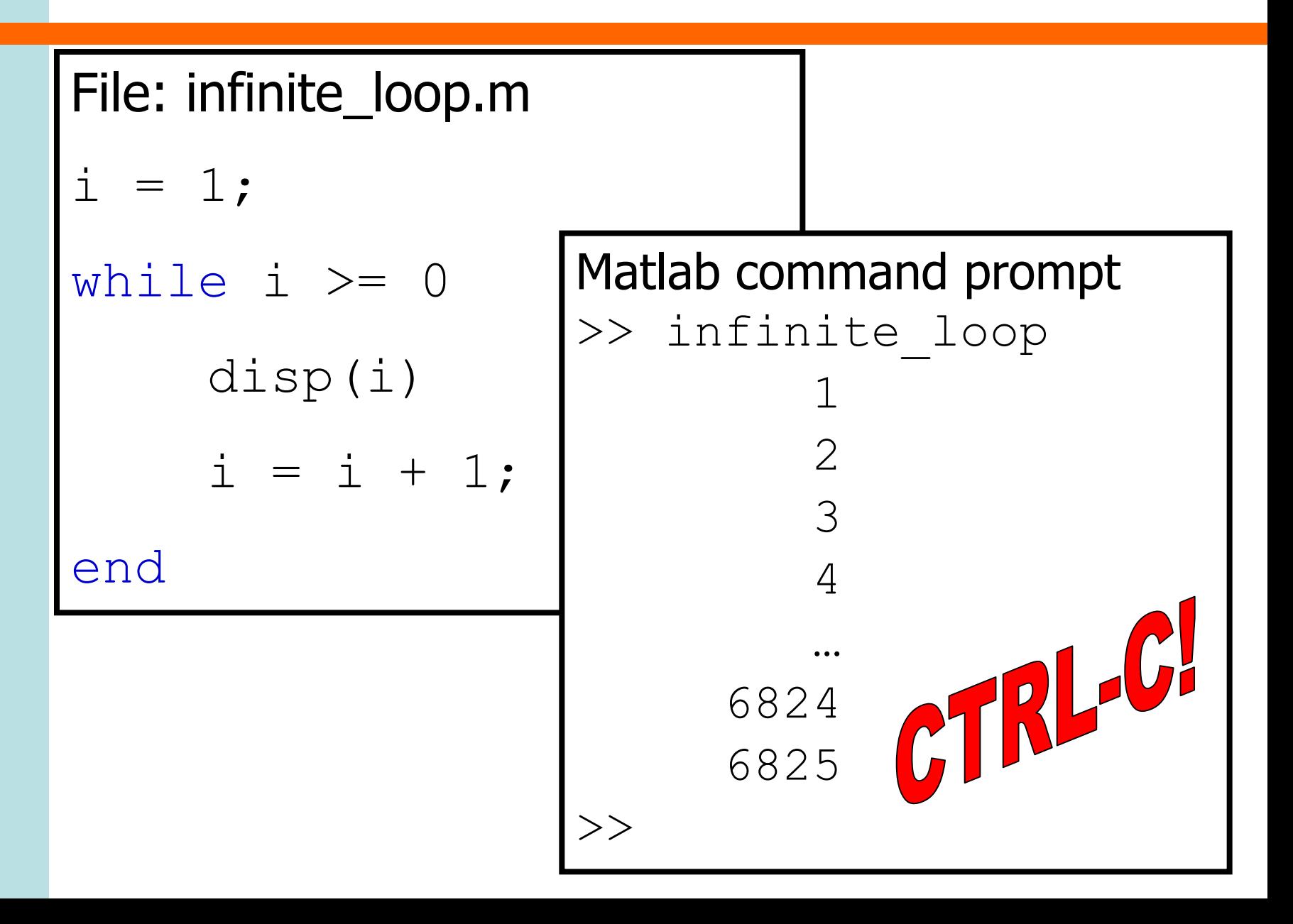

### **Infinite Loops**

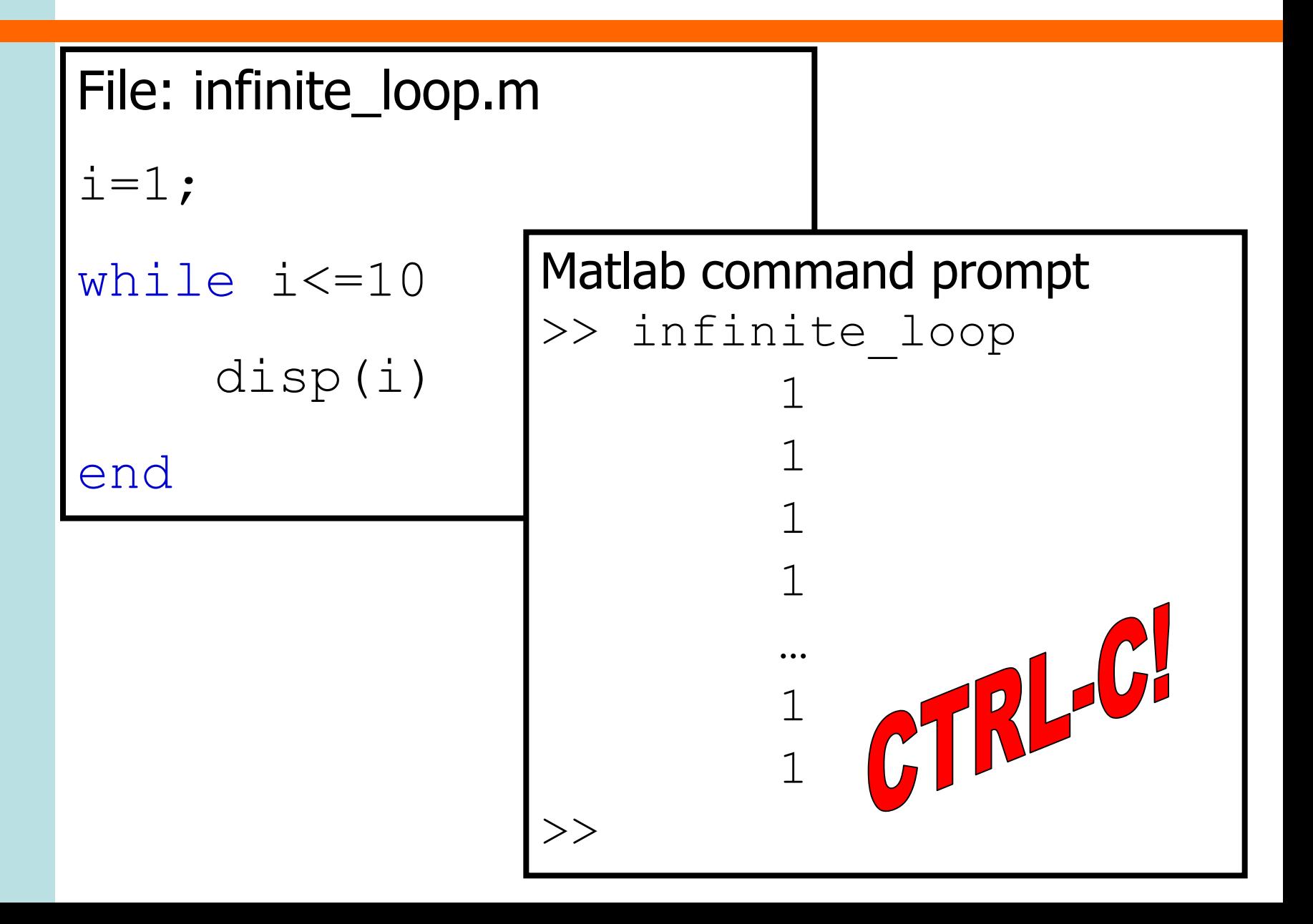

### **Booleans and** while **loops**

• Use a boolean to control while loop stillLooping = true; while stillLooping some commands if some conditions stillLooping = false; end end

### **Recommended Reading**

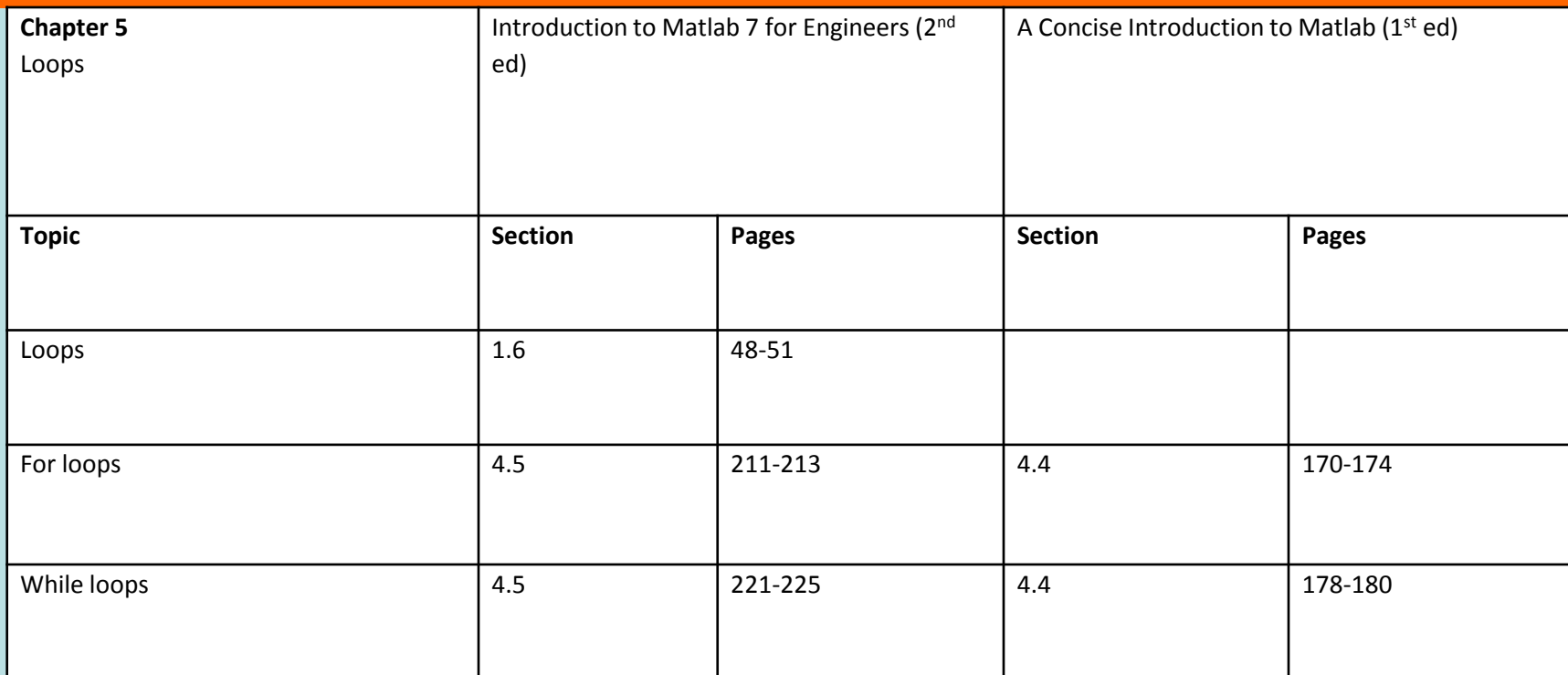

#### **The Department of Engineering Science The University of Auckland**

### **Chapter 6**

### 2D and 3D Arrays

### **Learning outcomes**

- Explain what a 2D array is
- Create and manipulate 2D arrays
- Draw plots of 2D arrays
- Perform calculations with 2D arrays
- Manipulate 2D arrays using for loops
- Manipulate images via 3D arrays

# **2D Arrays**

- Variables so far have been scalars (single value) and 1D arrays (lists of values)
- Some types of data are suited to being stored in 2D arrays
	- data which corresponds to an underlying physical "grid"
	- data from a table
	- data representing the elements of a matrix

### **2D Arrays versus 1D Arrays**

• If a 1D array is like a *filing cabinet*, a 2D array is like a set of *cubby holes* 

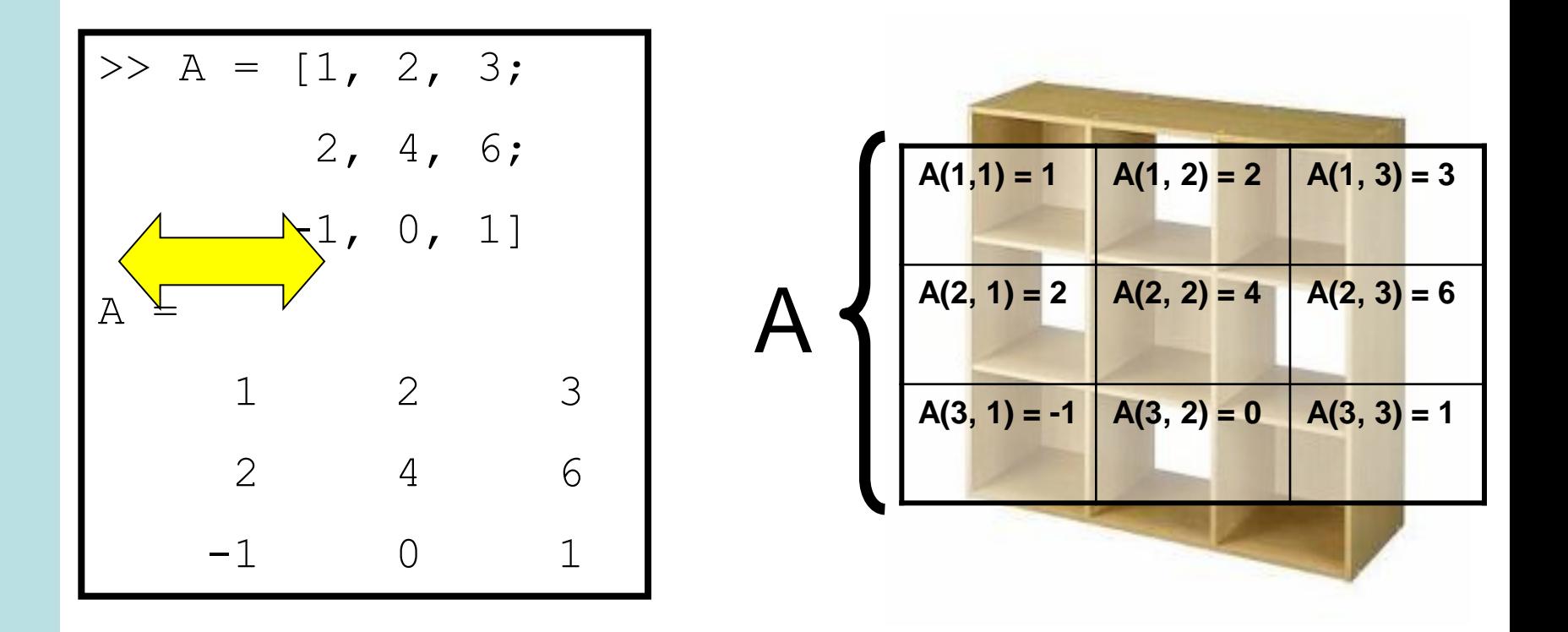

# **Creating 2D arrays**

- Create a table of values
	- enclosing numbers within  $\lceil \quad \rceil$
	- separating columns by , or a space
	- separating rows by ;

```
\Rightarrow QuarterlyProd = [42, 52, 48, 47;
      41, 48, 50, 42;
      51, 38, 40, 41]
QuarterlyProd = 
      42 52 48 47
      41 48 50 42
      51 38 40 41
>>
```
## **Accessing Array Elements**

• You can access 2D array elements by specifying the row and column using  $($  ,  $)$ 

```
\gg QuarterlyProd = [42, 52, 48, 47;41, 48, 50, 42;
       51, 38, 40, 41]
QuarterlyProd =
    42 52 48 47
    41 48 50 42
    51 38 40 41
>> QuarterlyProd(2,3)
ans = 50
>> QuarterlyProd(2,3) = 35
QuarterlyProd =
    42 52 48 47
    41 48 35 42
 51 38 40 41
```
### **Extending Arrays**

- You can add extra elements by  $-$  creating them directly  $( , )$ 
	- MATLAB fills in the gaps with 0

```
\gg QuarterlyProd = [42, 52, 48, 47;41, 48, 50, 42;
      51, 38, 40, 41]
QuarterlyProd =
    42 52 48 47
    41 48 50 42
    51 38 40 41
\gg QuarterlyProd(4, 1) = 45
QuarterlyProd =
    42 52 48 47
    41 48 50 42
    51 38 40 41
 45 0 0 0
```
## **Extending Arrays**

- You can concatenate elements to 2D arrays
	- Need to make sure dimensions of new elements are correct

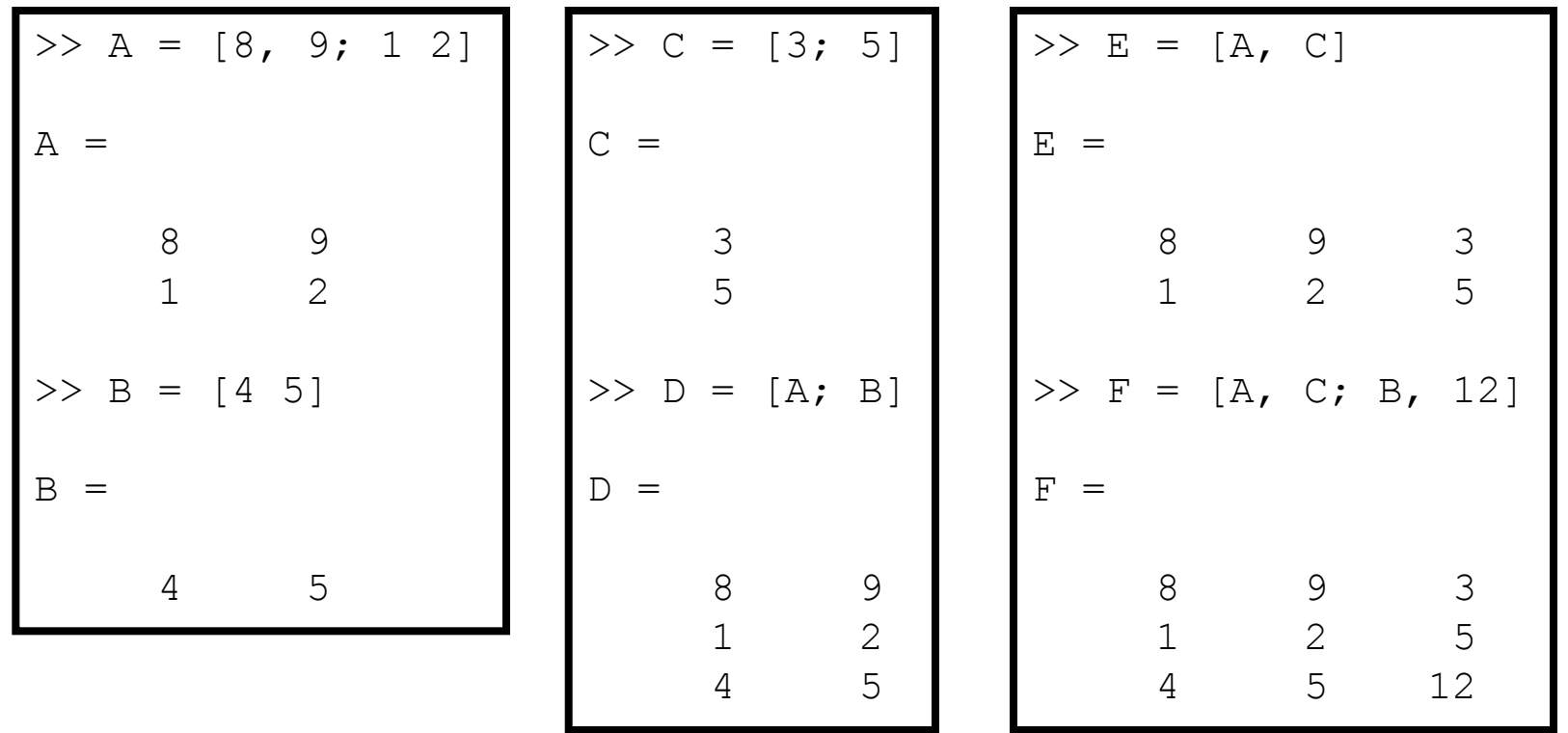

# **2D Array Functions**

• Standard mathematical functions can be applied to 2D arrays too

 $>> x = [1, 2, 3; 4, 5, 6];$  $\gg y = \sin(x)$ 

 $y =$  0.8415 0.9093 0.1411  $-0.7568 -0.9589 -0.2794$  $sin(1)$   $sin(2)$   $sin(3)$ sin(4) sin(5) sin(6)

# **Special Array Functions**

- $\Rightarrow$   $[m, n] = size(A)$
- $-$  m = number of rows,  $n =$  number of columns
- transpose operator ' – swaps the rows and columns in an array

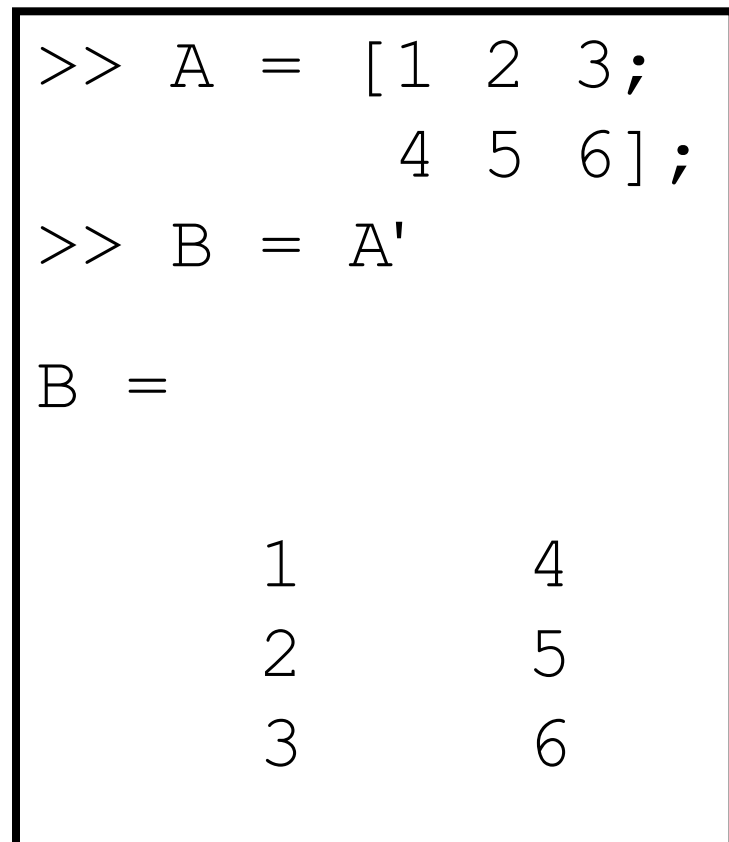

### **Automatic 2D Arrays**

### • Ways to create 2D arrays automatically

ans =

>> zeros $(2, 4)$ 

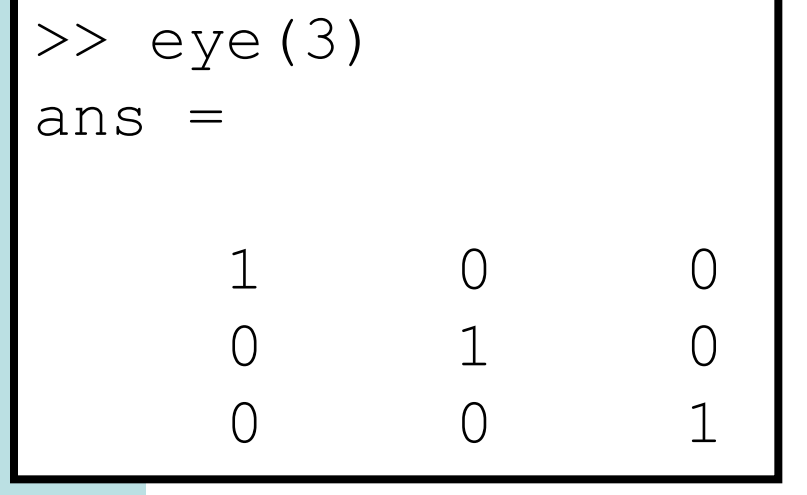

 $\begin{matrix} 0 & 0 & 0 \end{matrix} \qquad \begin{matrix} 0 & 0 \end{matrix}$  $\begin{matrix} 0 & 0 & 0 \end{matrix} \qquad \begin{matrix} 0 & 0 \end{matrix}$ >> ones(3, 2) ans = 1 1 1 1 1 1

– meshgrid (more later)

### **Drawing 2D Arrays**

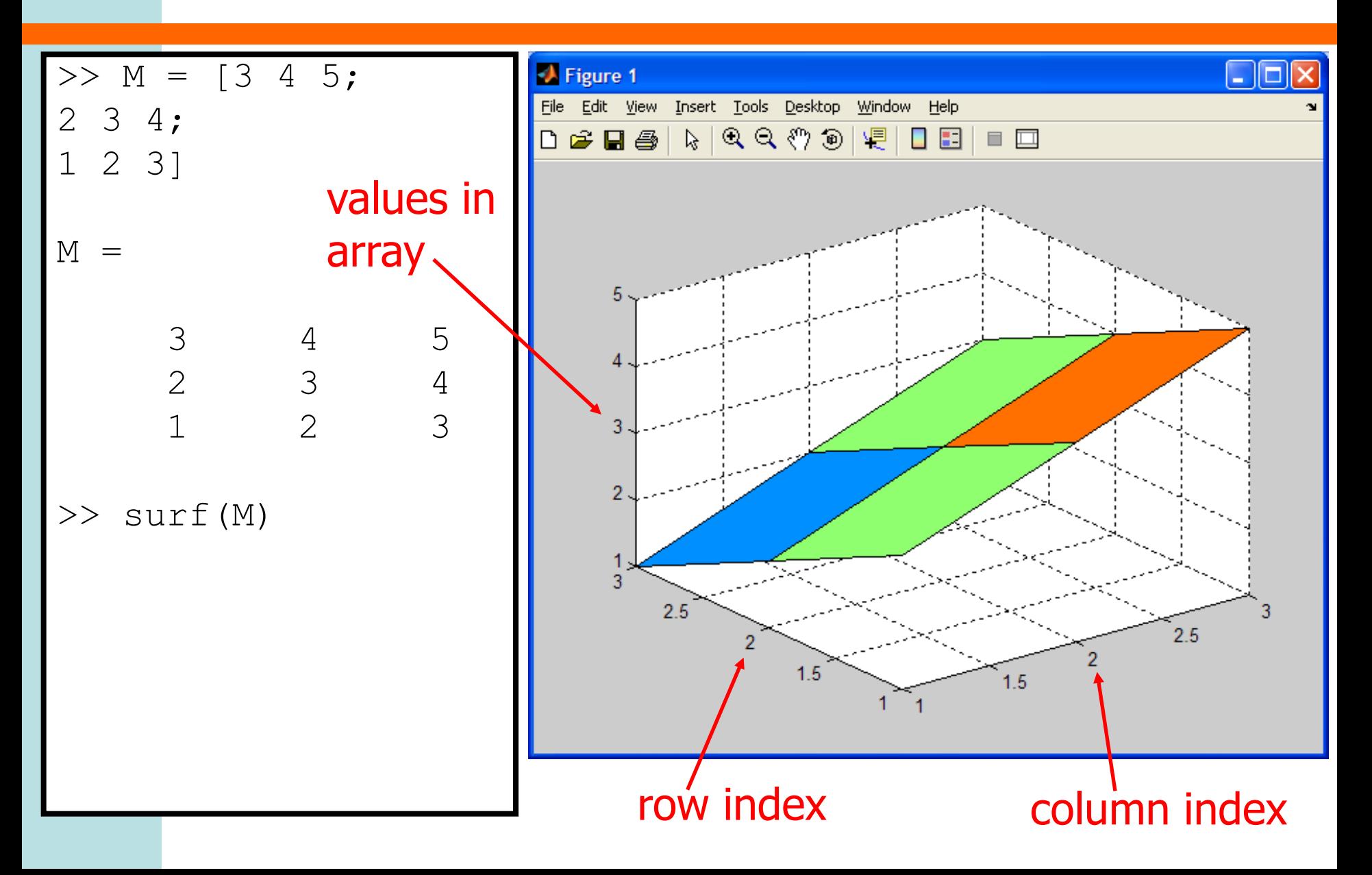

### **Adding Labels**

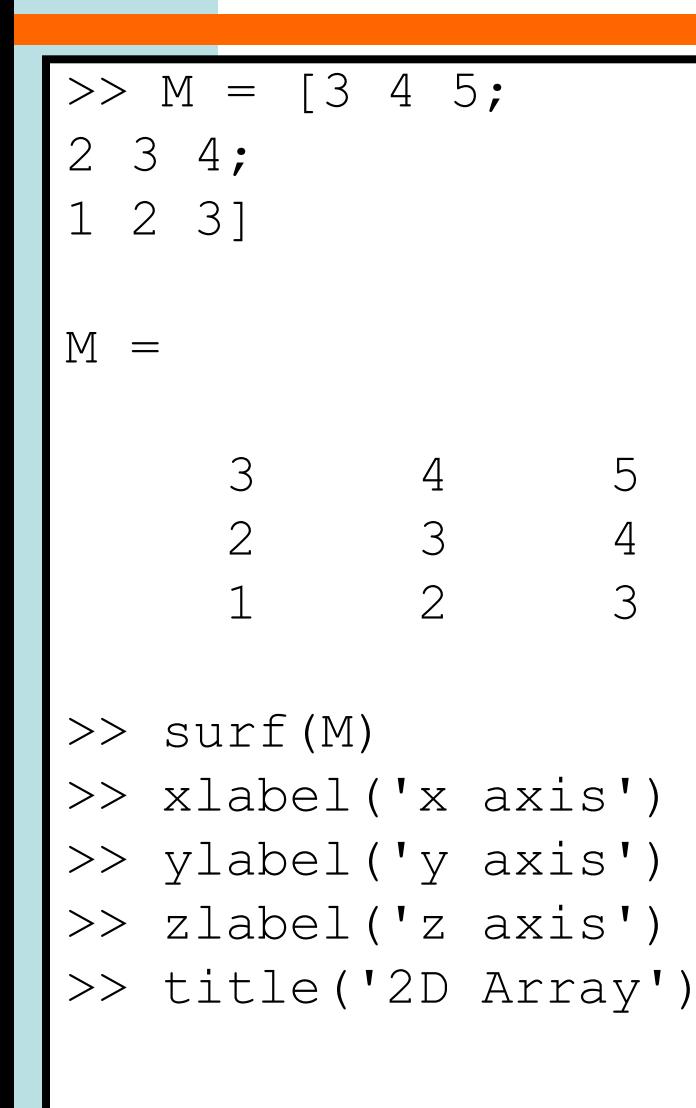

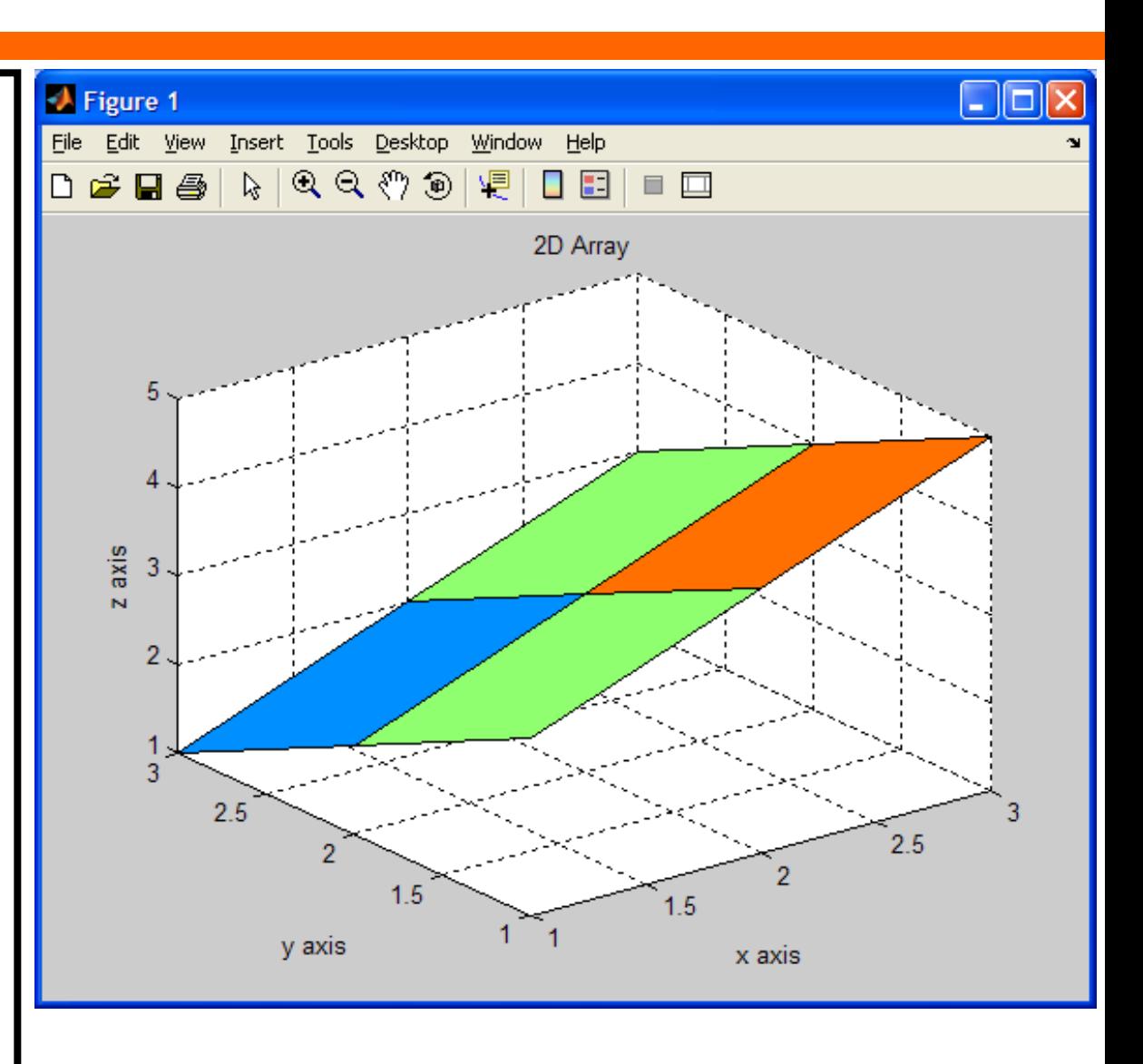

### **2D Arrays as Surfaces**

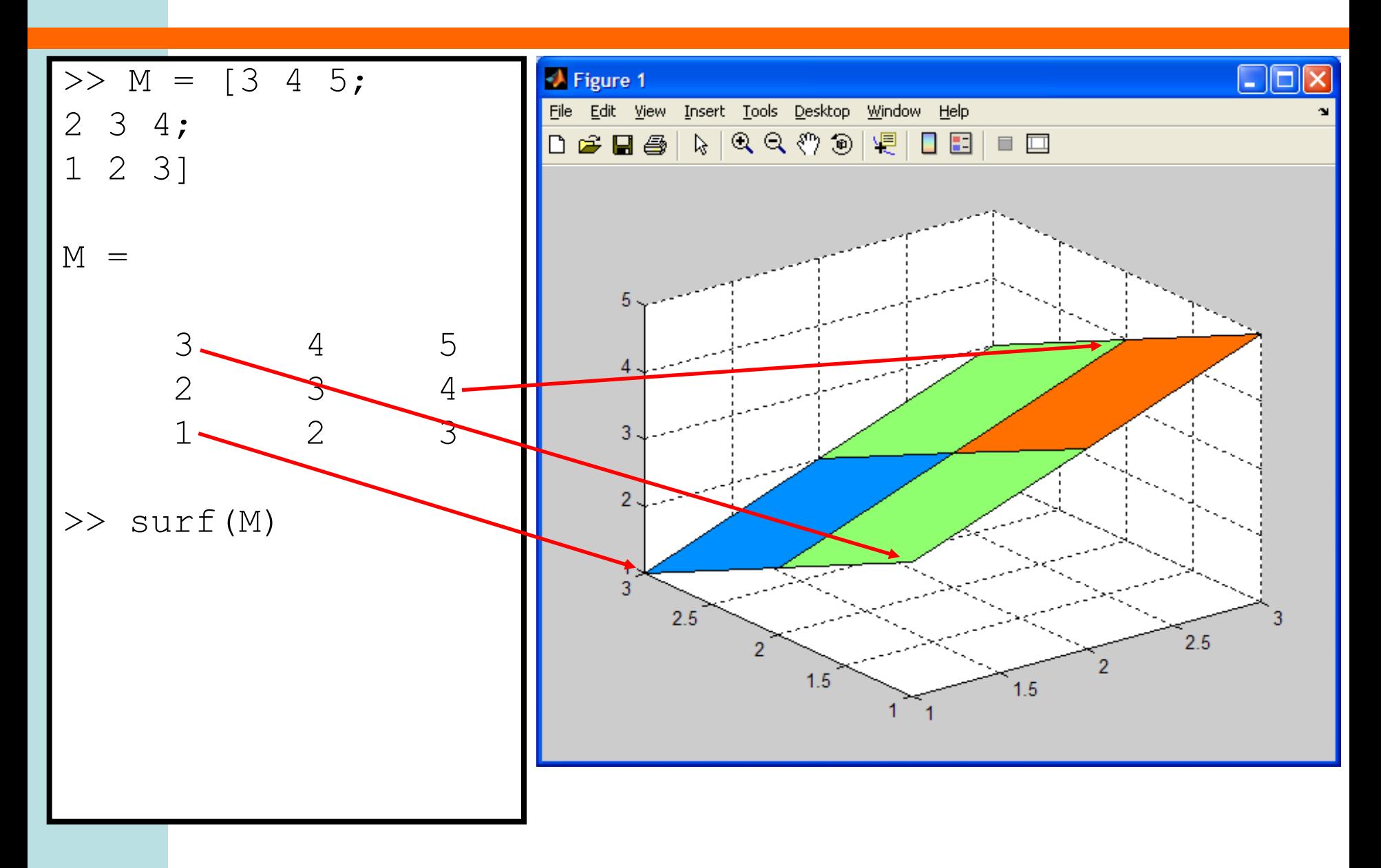

### **Matrices as Surfaces**

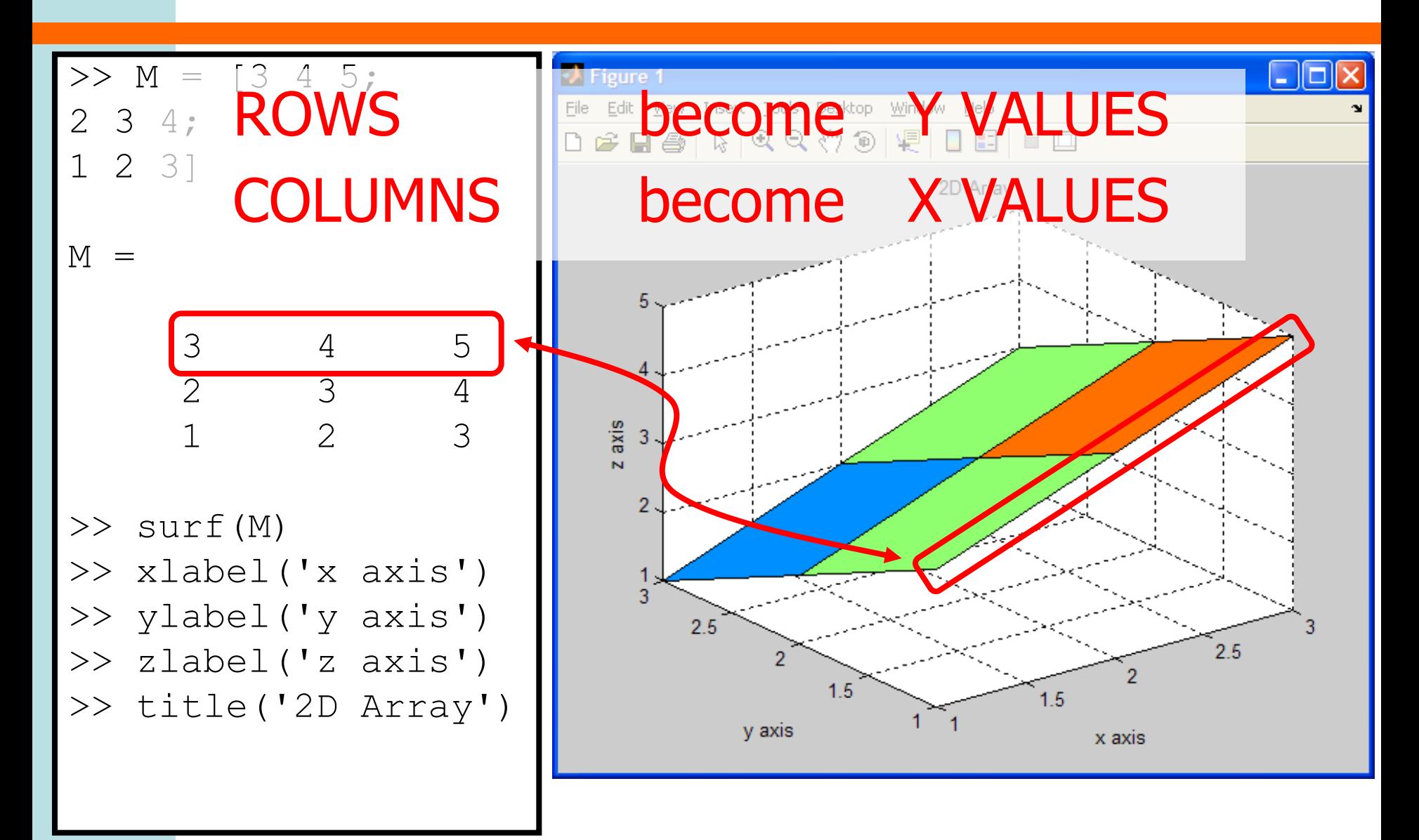

## **Arithmetic With 2D Arrays**

• Two 2D arrays can be added or subtracted using the + and - operators … as long as arrays have same size **Hint** Use size command to find out how big an array is or check in the workspace window
## **Multiplication With 2D Arrays**

- Two 2D arrays multiplied with  $*$  operator
	- first array must have same number of columns as second array has rows

 $-$  size(A, 1) gives number of rows of A

 $-$  size(A, 2) gives number of columns of A

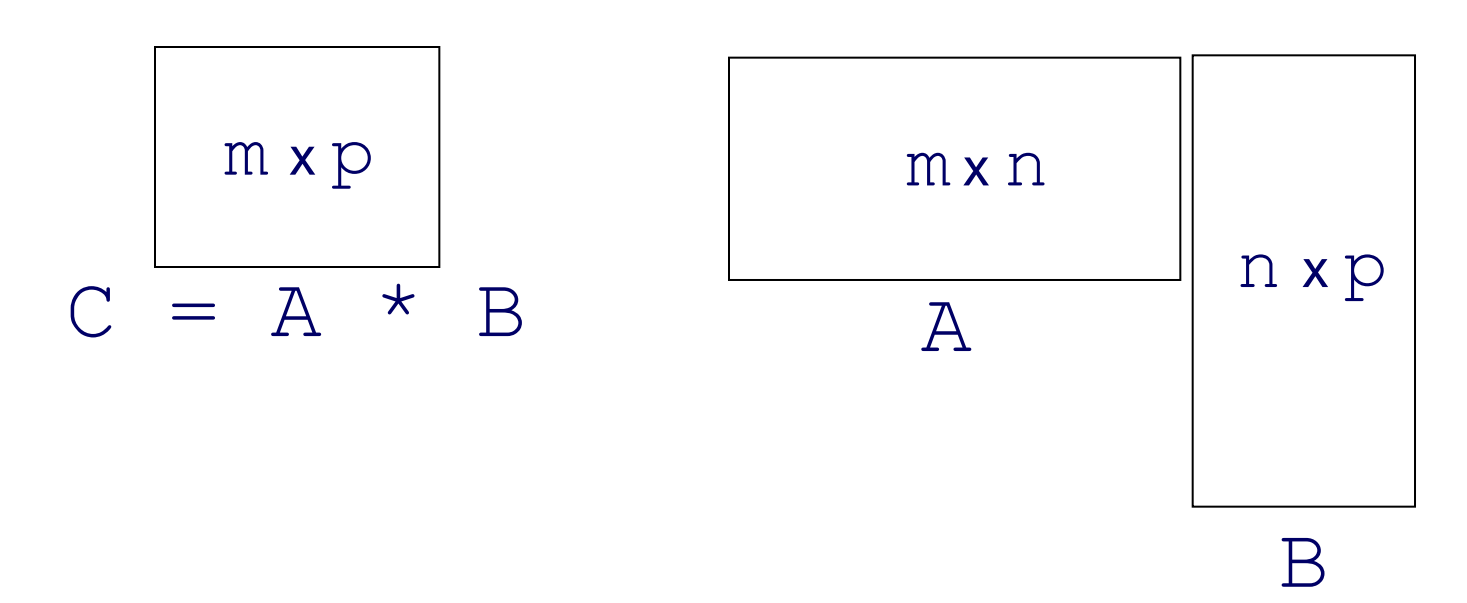

### **Multiplication With 2D Arrays**

>> A = [3 1 0;  
\n1 -2 4];  
\n>> B = [2;  
\n4;  
\n11;  
\n>> C = A \* B  
\nC =  
\n10  
\n10  
\n2  
\n
$$
\begin{bmatrix}\n3 & 2 & 3 \\
-2 & 4 & 5\n\end{bmatrix}
$$
\nC =  
\n
$$
A \times B
$$
\n
$$
C = \begin{bmatrix}\n(3 \times 2) + (1 \times 4) + (0 \times 1) \\
(1 \times 2) + (-2 \times 4) + (4 \times 1)\n\end{bmatrix}
$$
\n
$$
= \begin{bmatrix}\n10 \\
-2\n\end{bmatrix}
$$

## **Multiplication With 2D Arrays**

- In mathematically based work this kind of array multiplication is very useful
- However in some applications we want to perform an element-wise multiplication
	- Multiply each element in first array by corresponding element in second array
	- Two arrays must be same size

### **Element-wise Multiplication**

• To perform multiplication element-wise use a . before operator

>> A = 
$$
\begin{bmatrix} 3 & 1 & 0 \\ 1 & -2 & 4 \end{bmatrix}
$$
;  
\n>> B =  $\begin{bmatrix} 4 & 2 & -1 \\ 0 & 1 & 3 \end{bmatrix}$ ;  
\n>> C = A  $\begin{bmatrix} x \\ y \end{bmatrix}$  B  
\nC = A. \*B  
\nC = A. \*B  
\n
$$
\begin{bmatrix} 3 \times 4 & (1 \times 2) & (0 \times -1) \\ (1 \times 0) & (-2 \times 1) & (4 \times 3) \end{bmatrix}
$$
\n12 2 0  
\n0 -2 12  $\begin{bmatrix} 12 & 2 & 0 \\ 0 & -2 & 12 \end{bmatrix}$ 

### **Dot Operator**

- Dot operator can also be applied with other mathematical operations
	- $-$ . $\land$  2 squares elements in array term by term instead of multiplying whole array by itself
	- ./ divides array element by element

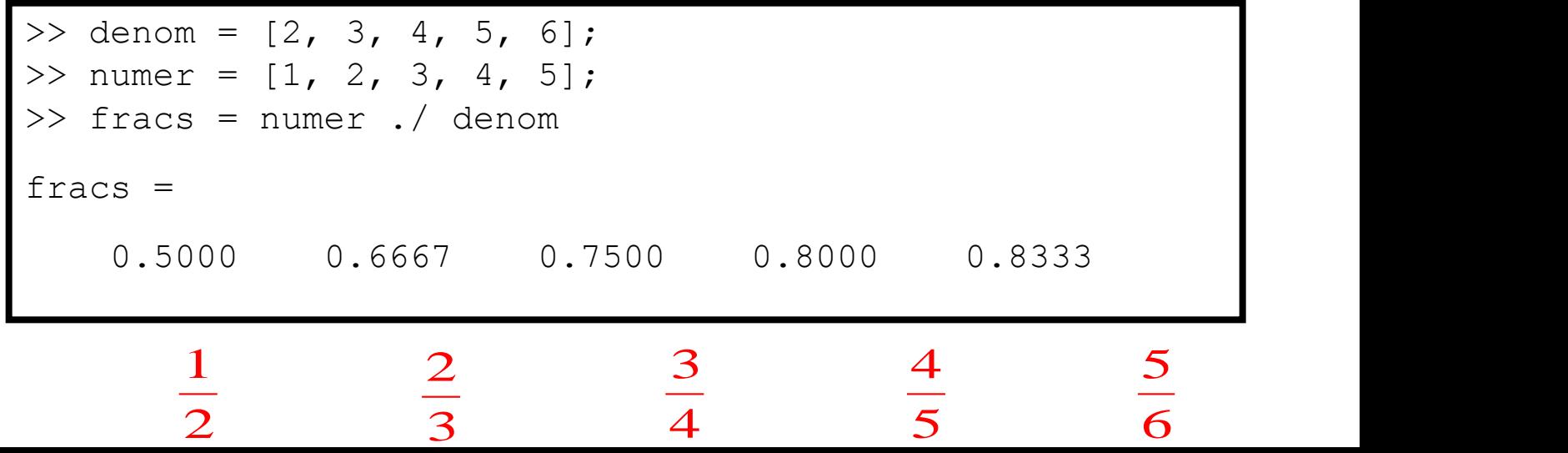

### **Subranges**

• Can select any submatrix using 1D arrays of indices

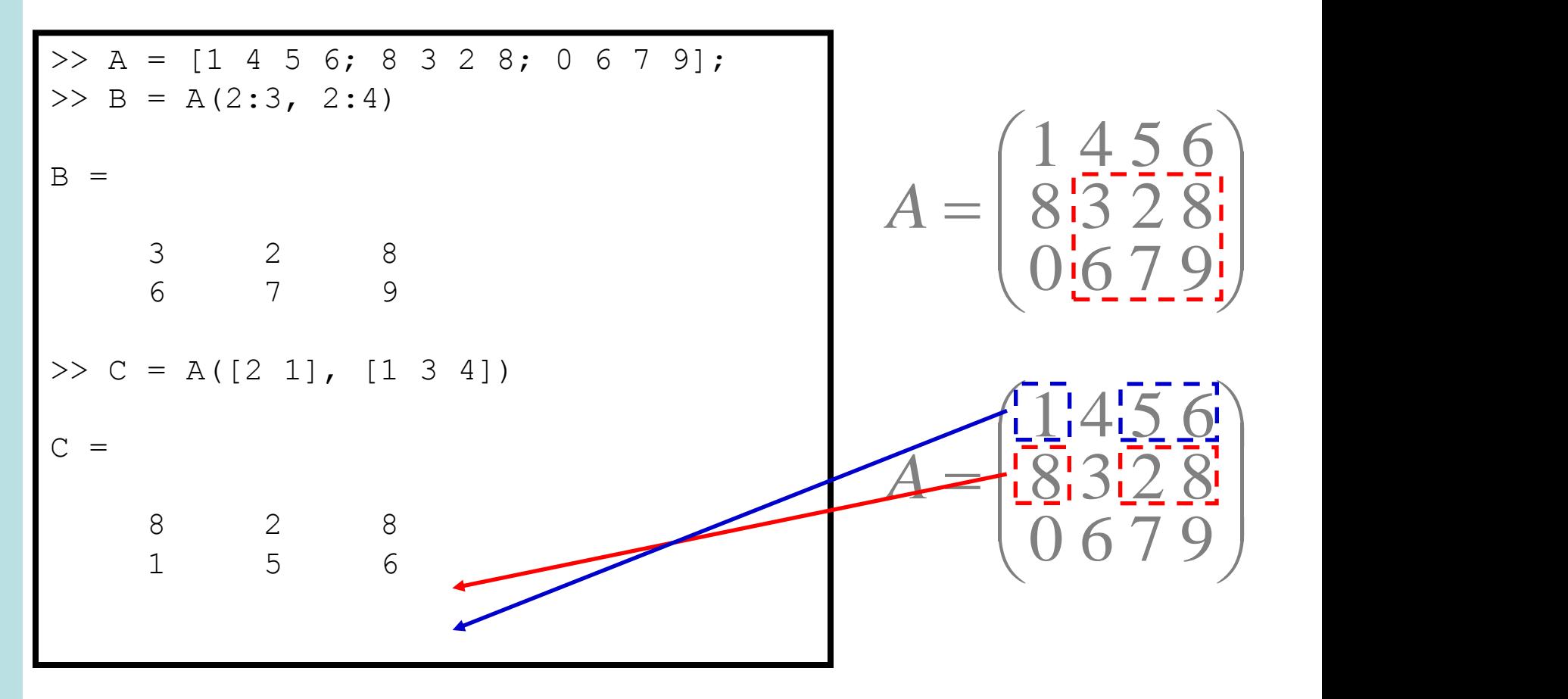

## **Colon Operator**

• Using a colon : instead of an index array refers to ALL rows or columns of the array

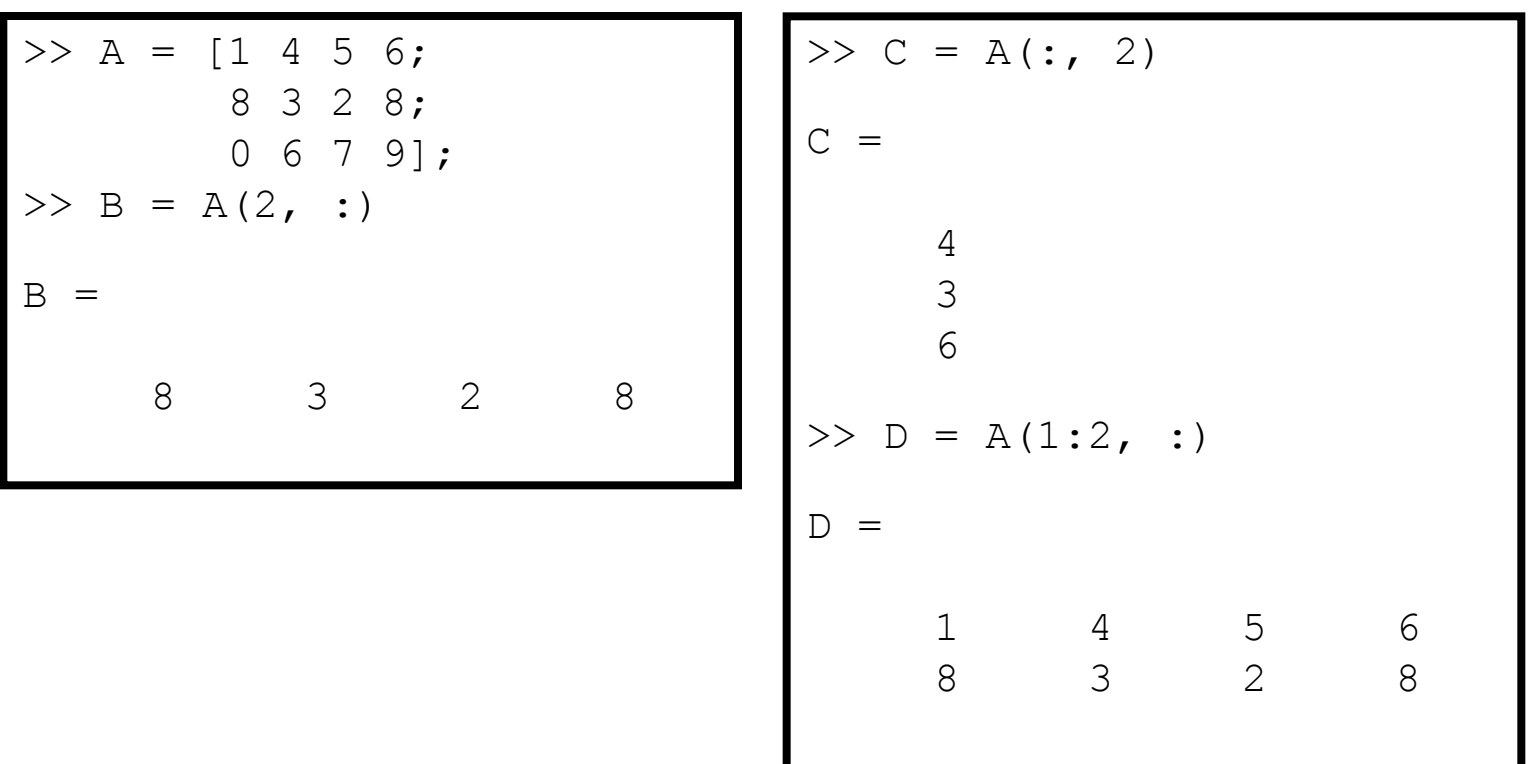

#### **Nested Loops**

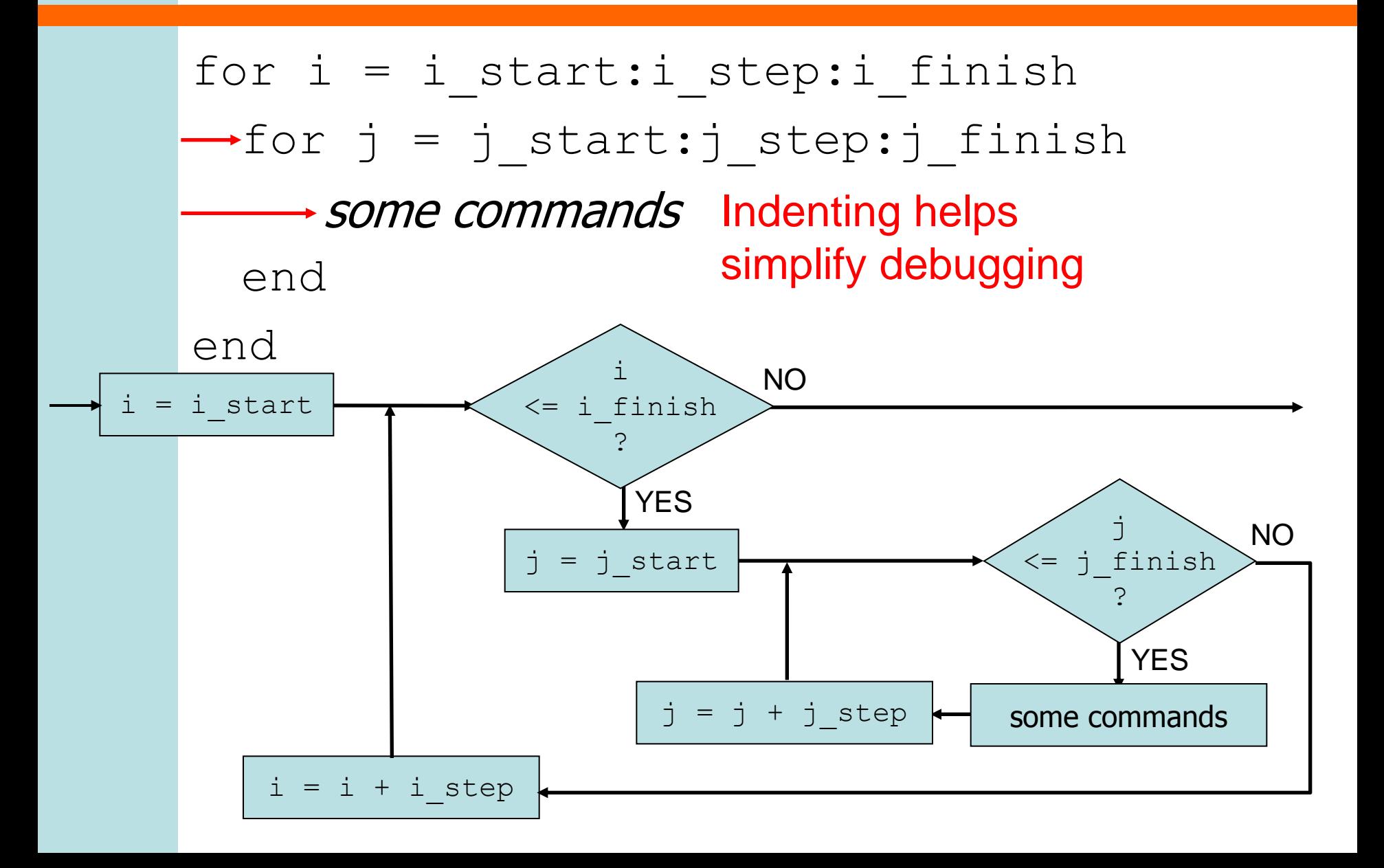

## **2D arrays and for loops**

#### **Editing a greyscale image**

```
% cycle through each row
for i = 1:100 % cycle through each column
  for j = 1:200 % set the pixel value for row i, column j
     image(i, j) = (i+j)/300; end;
end;
```
#### **Gray Scale from black to white**

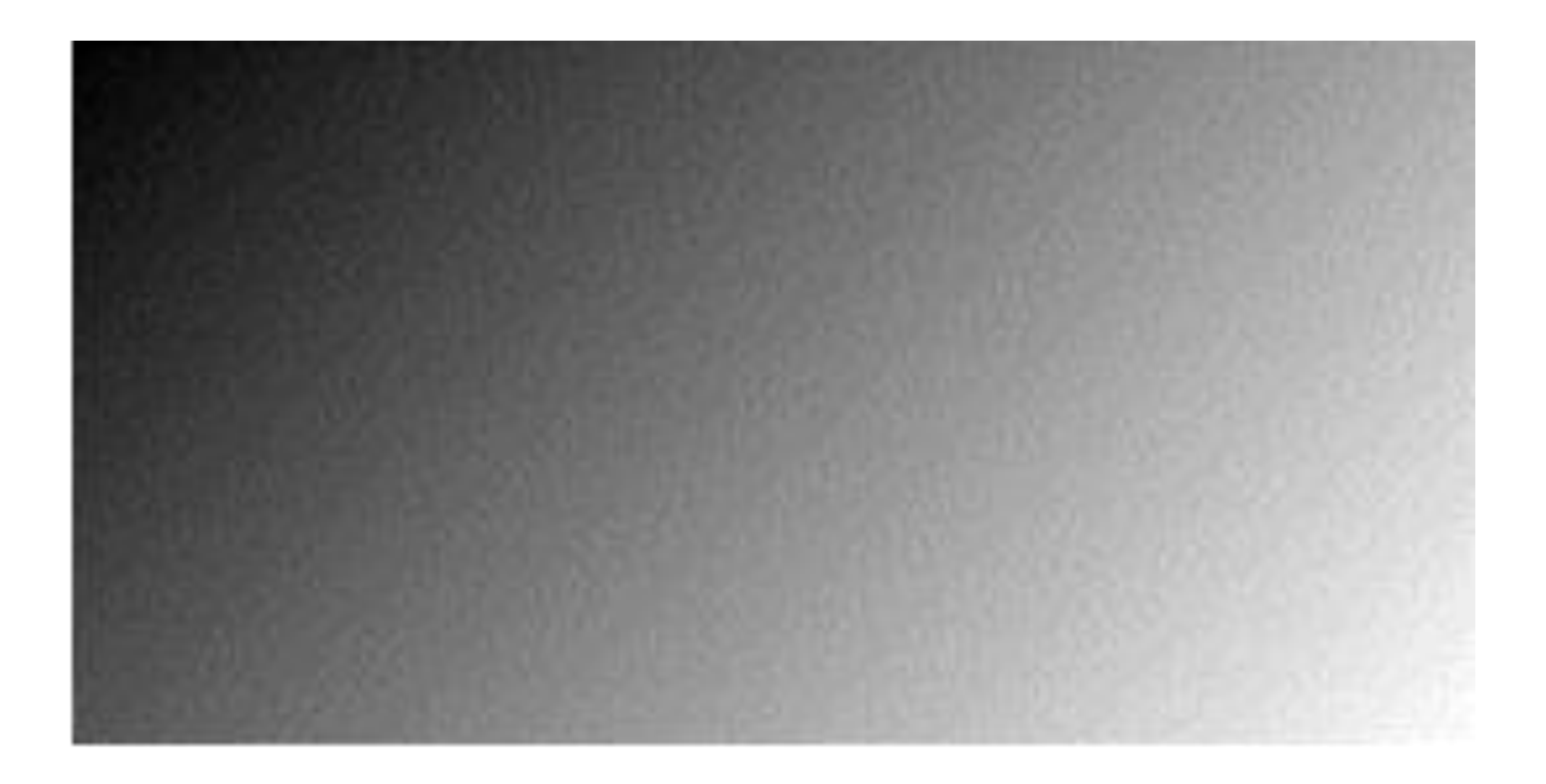

## **Plotting 3D polynomials**

```
x = 0:5;y = -5:5;for i = 1: length(x),
 for j = 1: length(y),
   Z(j, i) = 5 * x(i)^{2} 2 + y(i)^{2} 3; end;
end;
```
surf(Z)

#### **Surface plot**

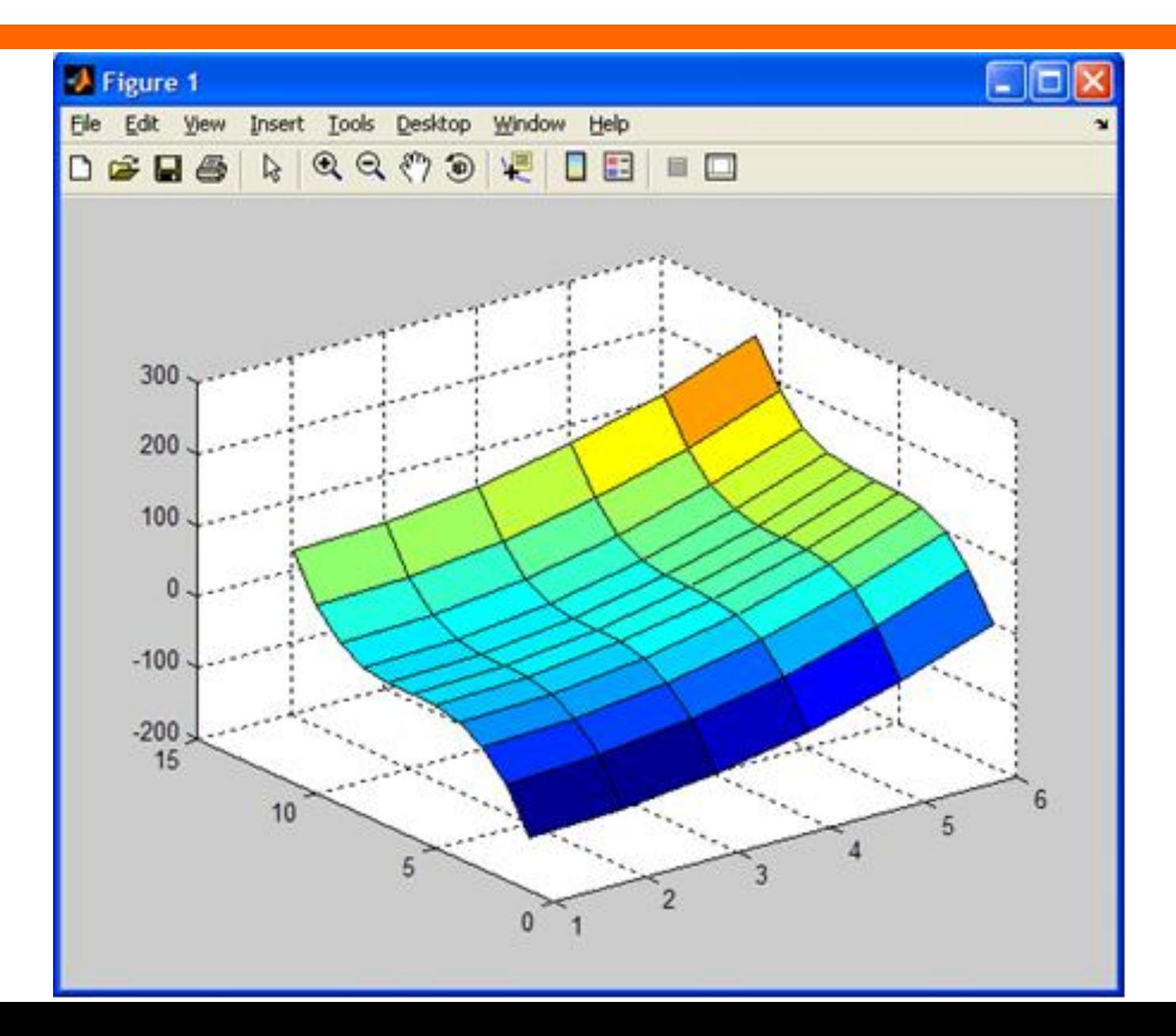

#### **3D arrays and image processing**

```
myPicture = imread('photo.jpg')
[rows,cols,colours] = size(myPicture);
for i=1:rowsfor j=1:cols
     for k=1:3myPicture(i,j,k) = 255 - myPicture(i,j,k);
      end
   end
end
imshow(myPicture);
```
### **Negative (inverted colours)**

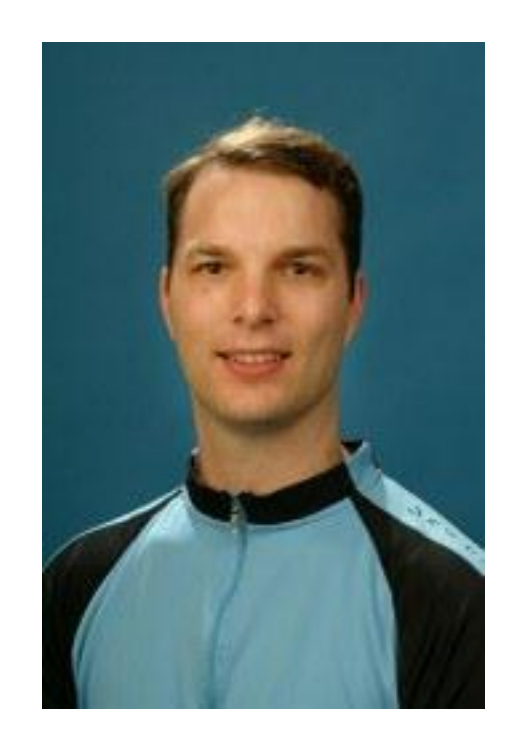

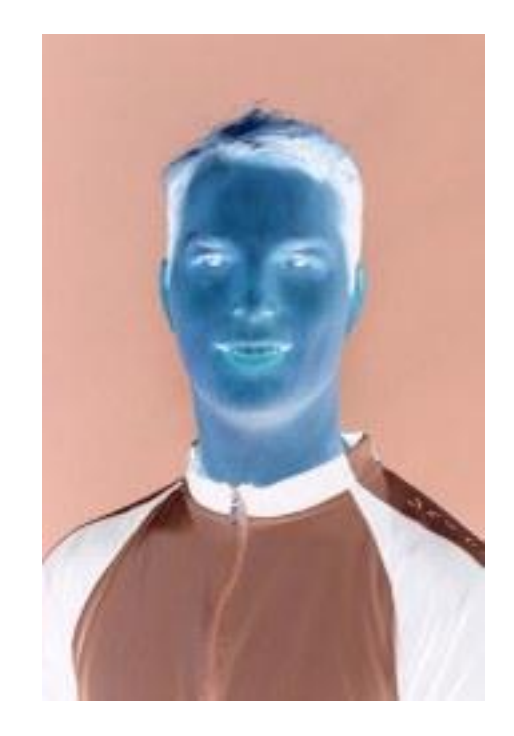

### **Recommended Reading**

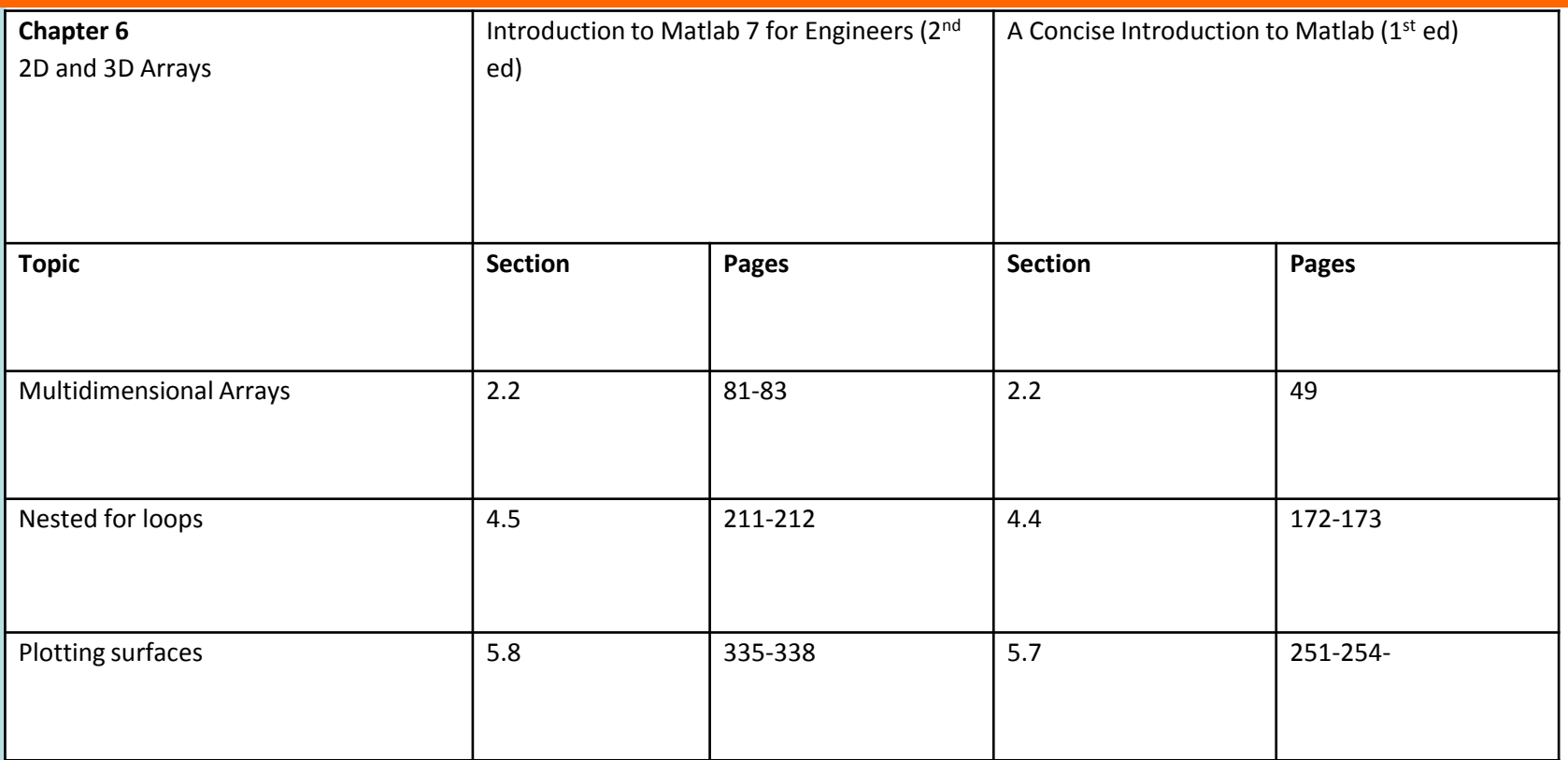

#### **The Department of Engineering Science The University of Auckland**

#### **Chapter 7**

**Graphics** 

#### **Learning outcomes**

#### • Label your plots

- Create different types of 1D data plots (log graphs, bar graphs and polar plots)
- Control line types, axis types and colours on 1D plots

## **Learning Outcomes**

- Create several figures at the same time
- Plot several sets of data on the same graph
- Create subplots
- Create different types of 2D data plots (surface maps, contour plots and quiver plots)
- Make Matlab movies

## **Labelling plots**

• You have already seen basic plotting of one array against another. This is simple to do in Matlab using the **plot** command. It is also simple to label plots using the title, xlabel and ylabel commands

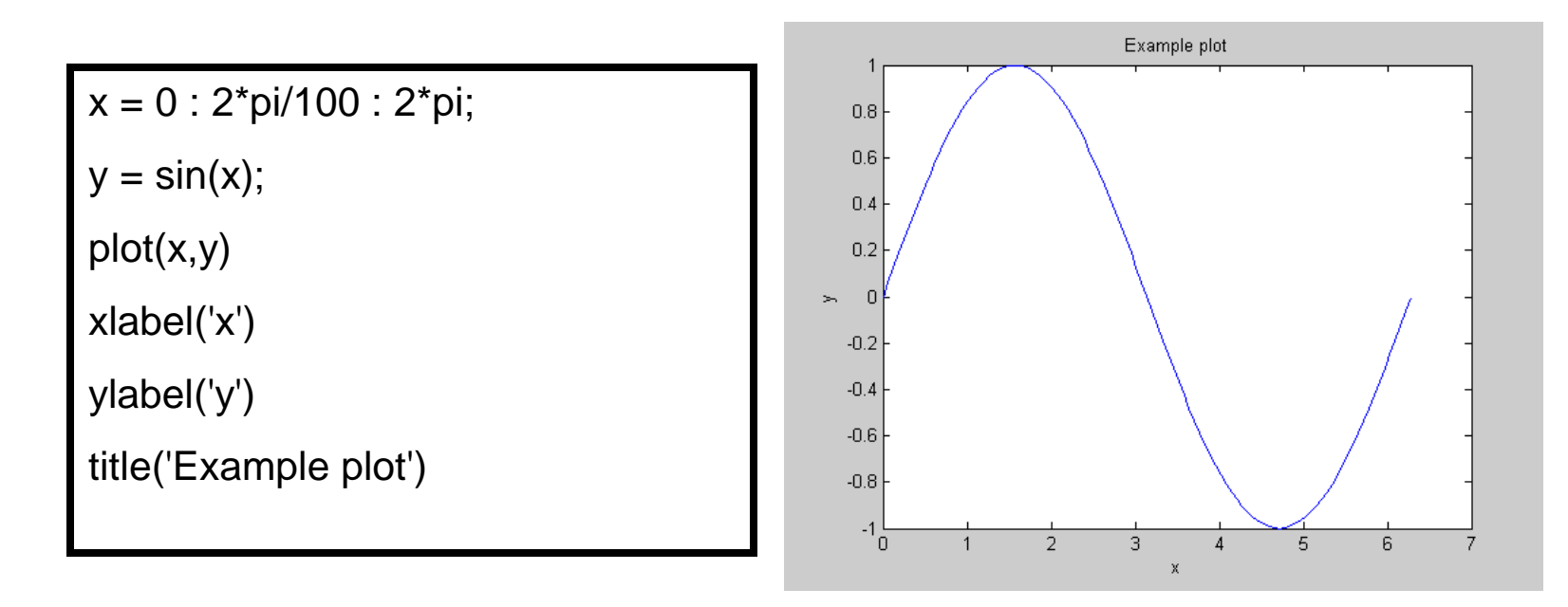

Always label axes on plots you produce in labs or projects.

## **Plotting Multiple Data Sets**

• The plot command can be used to plot several lines on the same graph, e.g.:

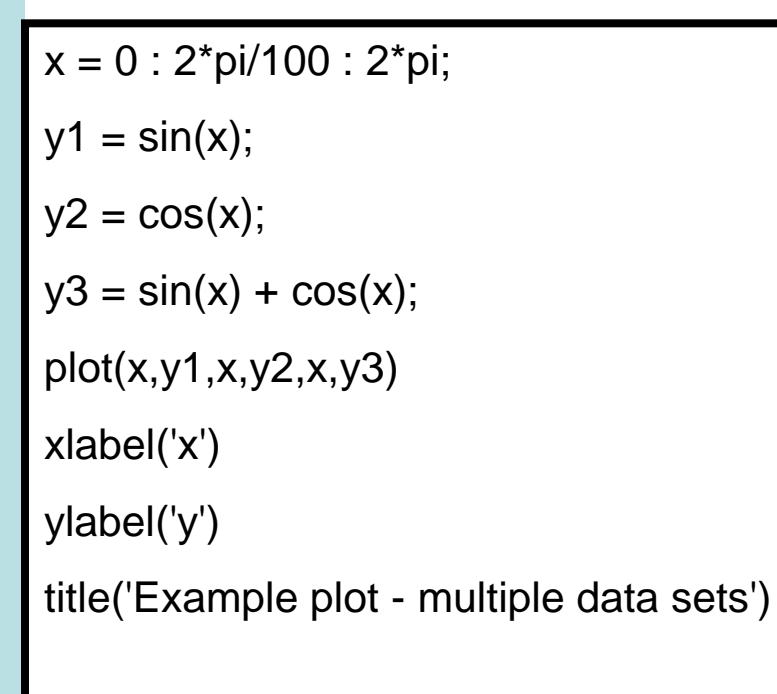

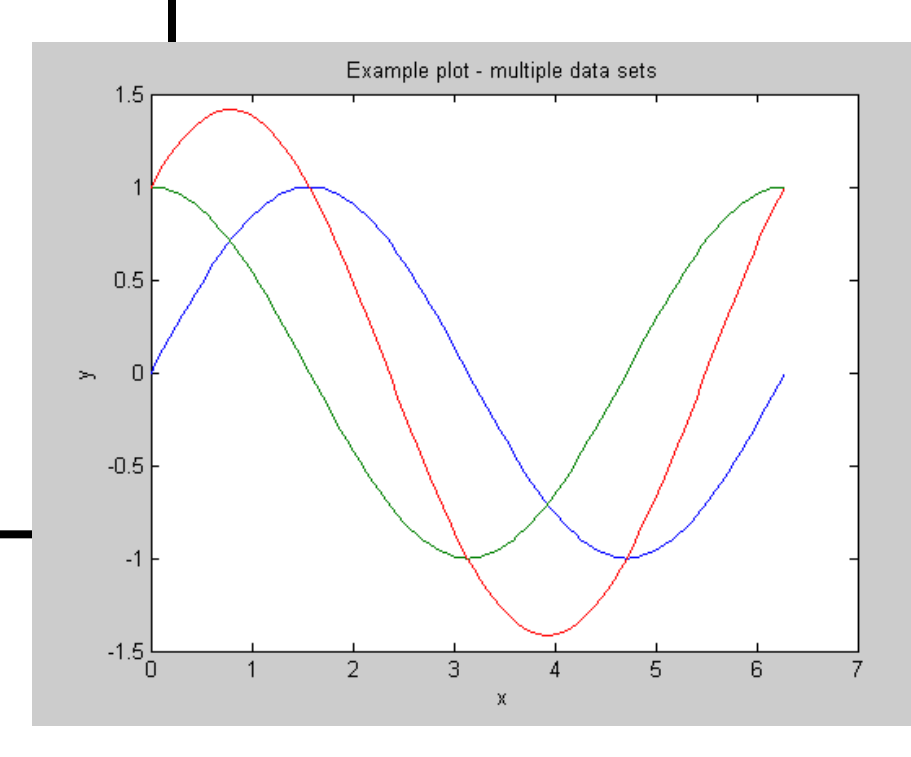

## **Plotting Multiple Data Sets**

• An alternative is to use the **hold on** command to hold on to your current plot:

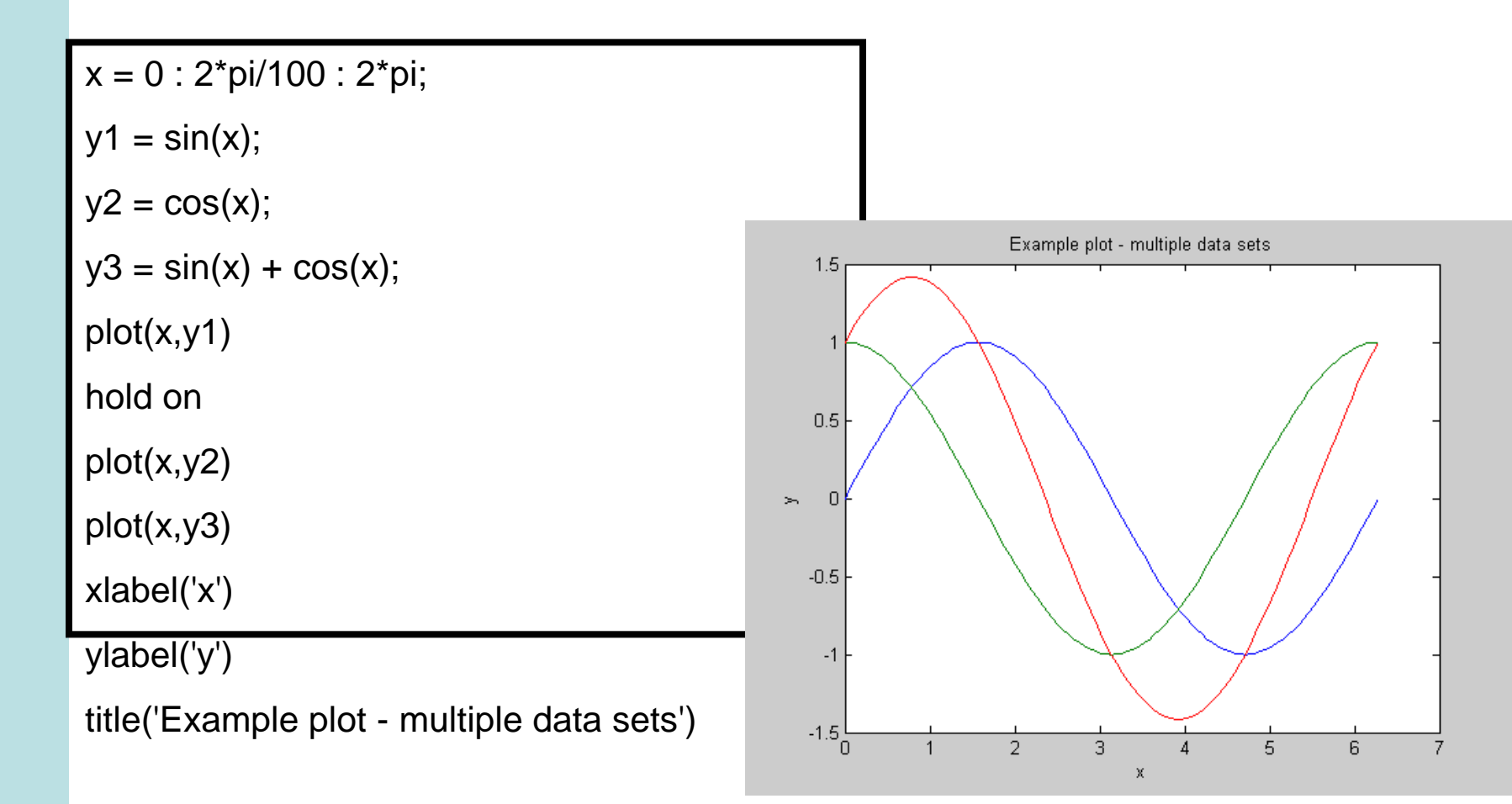

## **Line Colors, Symbols and Types**

• You can also specify your own line styles in the plot command.

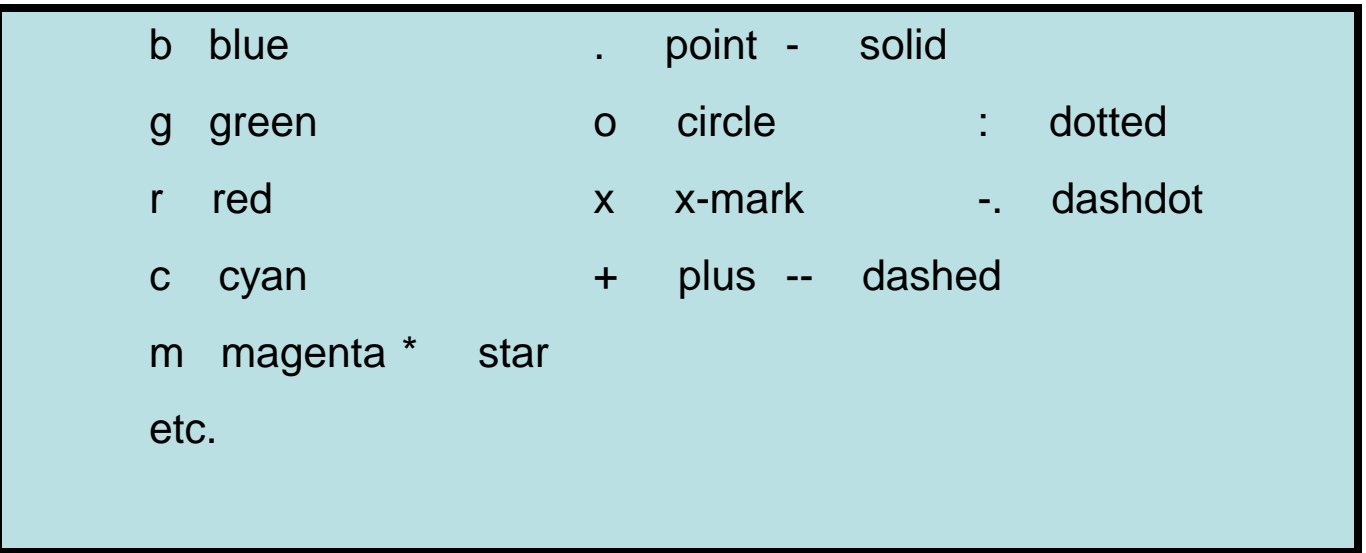

• For full details enter **help plot** in Matlab.

## **Line Colors, Symbols and Types**

• To specify line types combine your desired color and symbol/line type into a string and use it as an argument in the **plot** command.

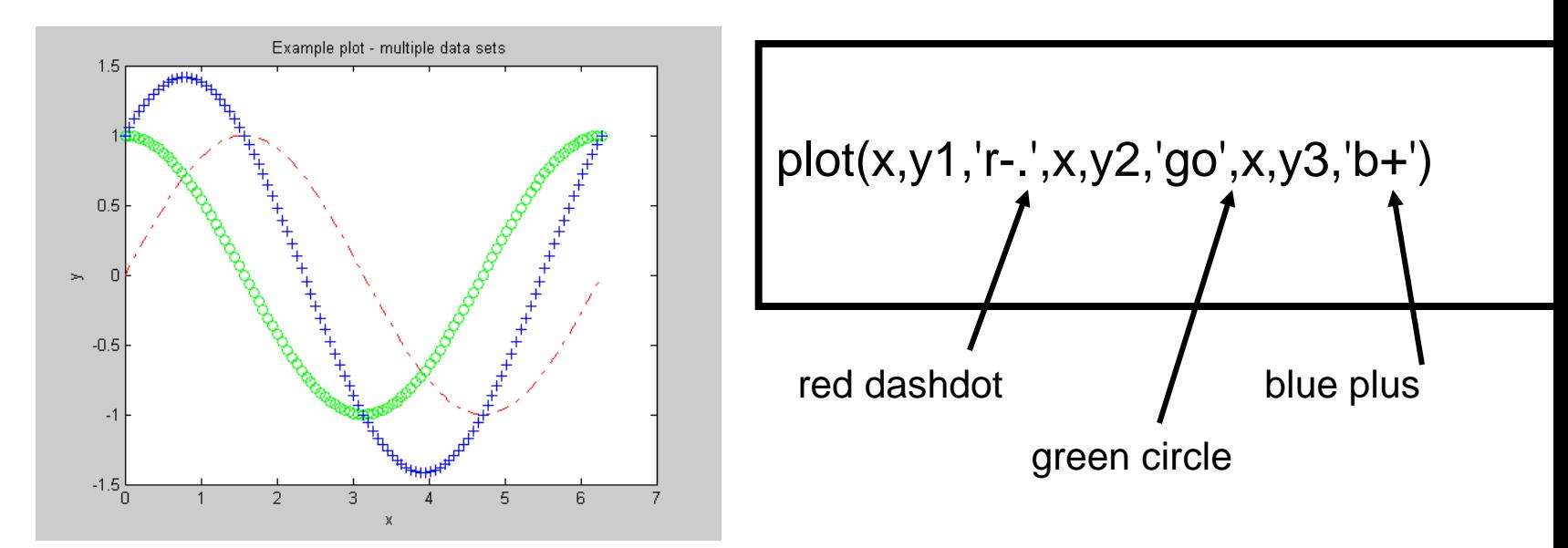

### **Legends**

• With multiple lines on the same plot it is a good idea to add a legend.

 $legend('sin(x)', 'cos(x)', 'sin(x) + cos(x)')$ 

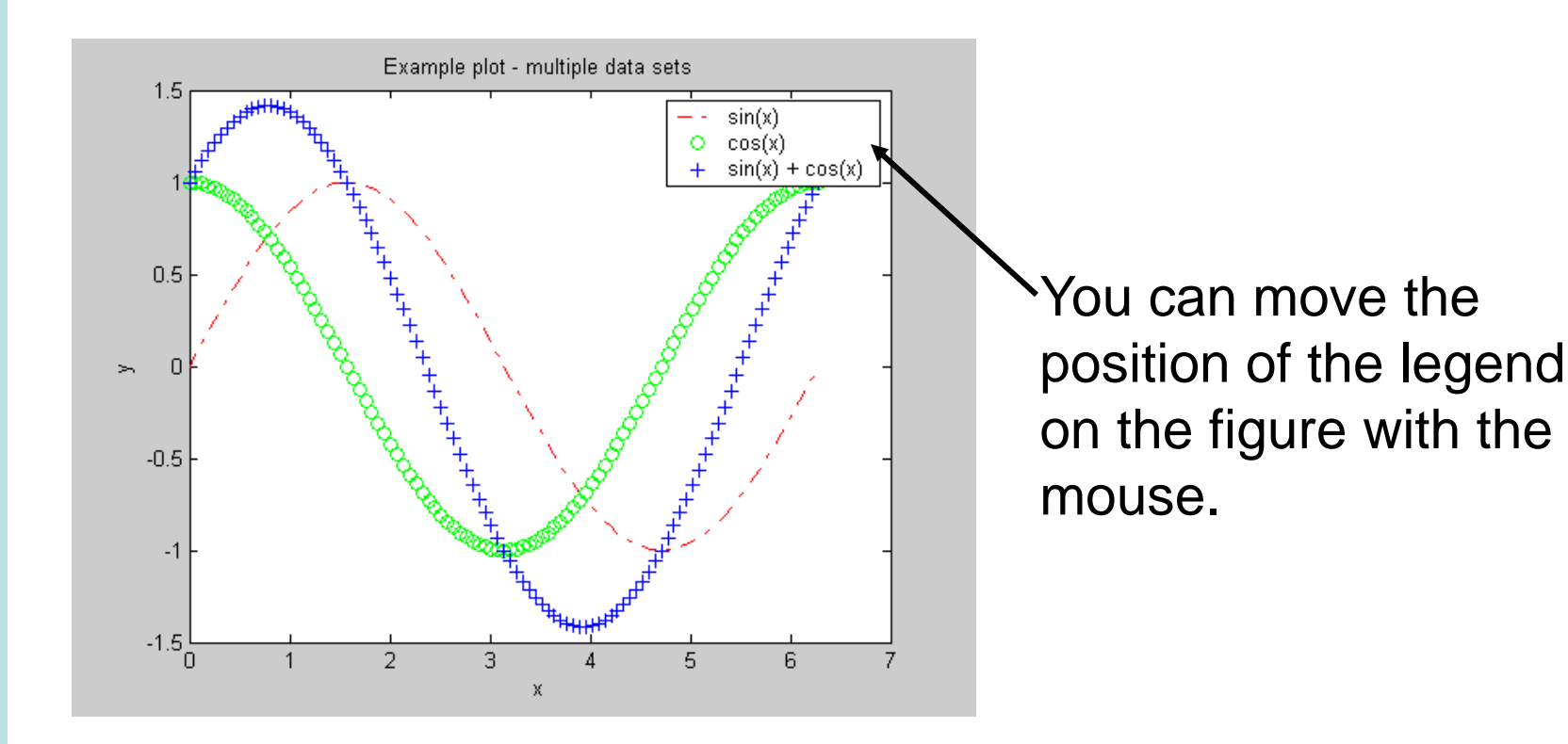

#### **Axes**

• Matlab will automatically determine the maximum and minimum values for the axes. To override these use the **axis** command to enter an array containing xmin, xmax, ymin, ymax.

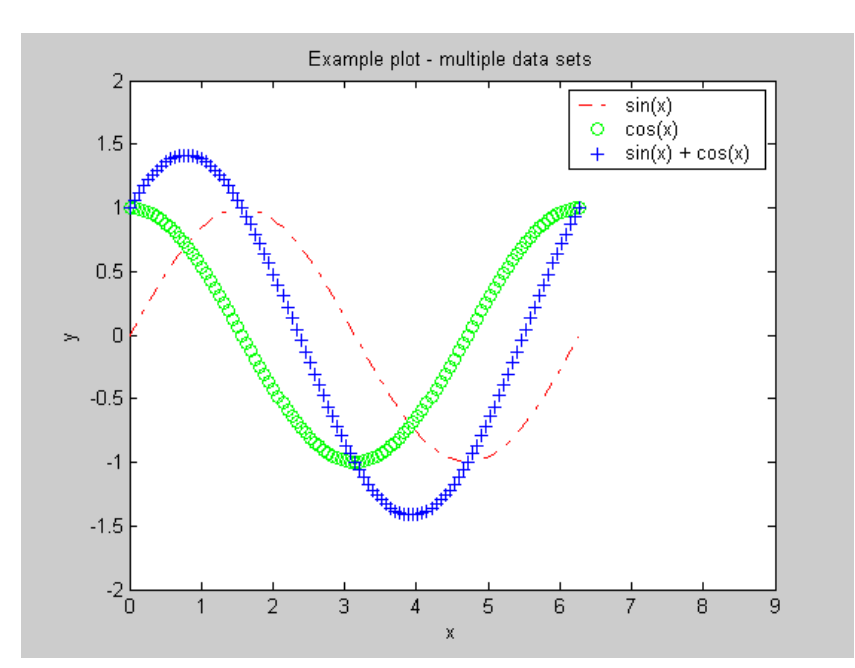

axis([ 0, 9, -2, 2 ])

### **Grid Lines**

• If you like grid lines on your plots you can add them using the **grid on** command.

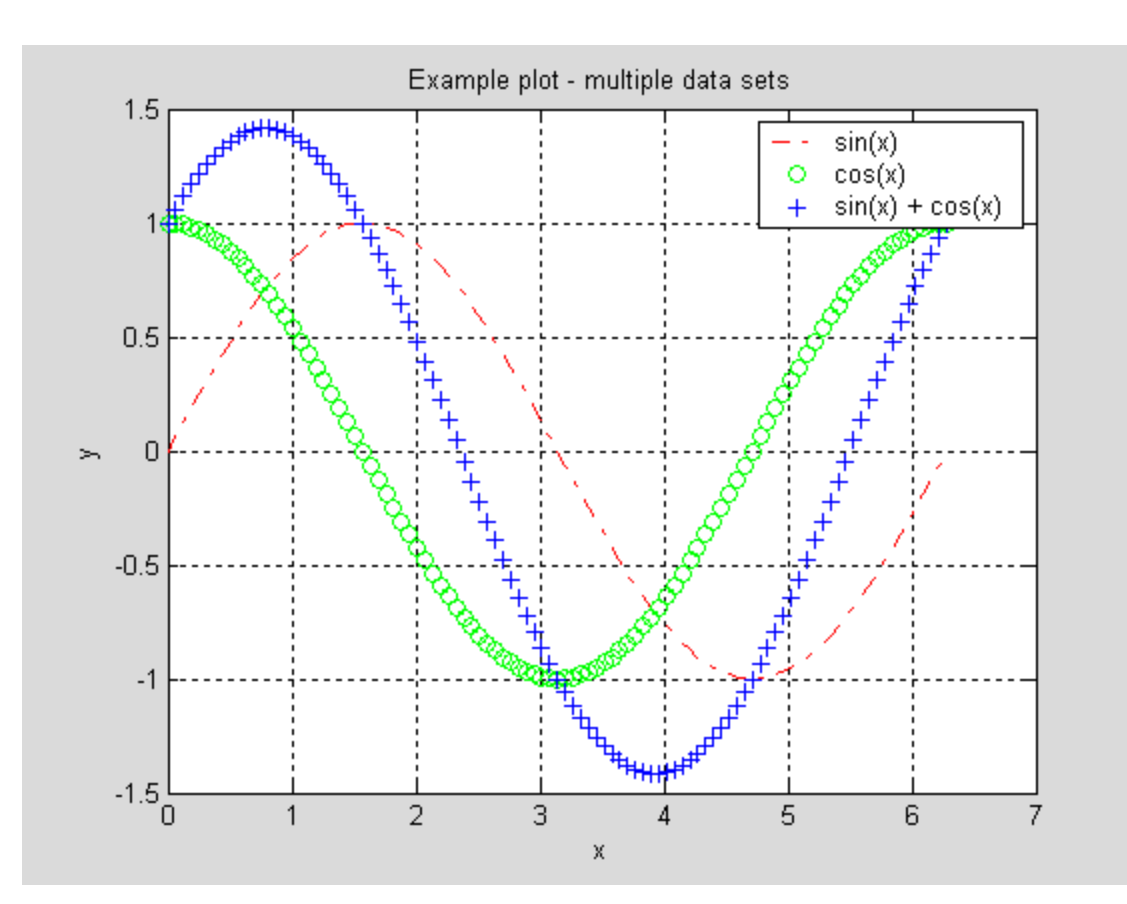

grid on

## **Creating Additional Figures**

• What happens if you enter the following?

```
x = 0 : 2^{*}pi/100 : 2^{*}pi;
y1 = \sin(x);
y2 = cos(x);plot(x,y1)
title('Example plot #1')
plot(x,y2)
title('Example plot #2')
```
# **Creating Additional Figures**

- … you end up with one figure window and it contains a plot of  $y = cos(x)$ .
- To make an additional figure window enter the command **figure** before making the second plot.

```
plot(x,y1)
```

```
title('Example plot #1')
```
figure

plot(x,y2)

title('Example plot #2')

Note: The second figure window often appears on top of first figure window by default.

## **Subplots**

• Sometimes it makes sense to present data as a set of plots contained inside the same figure, this can be done with the **subplot(m,n,p)** command.

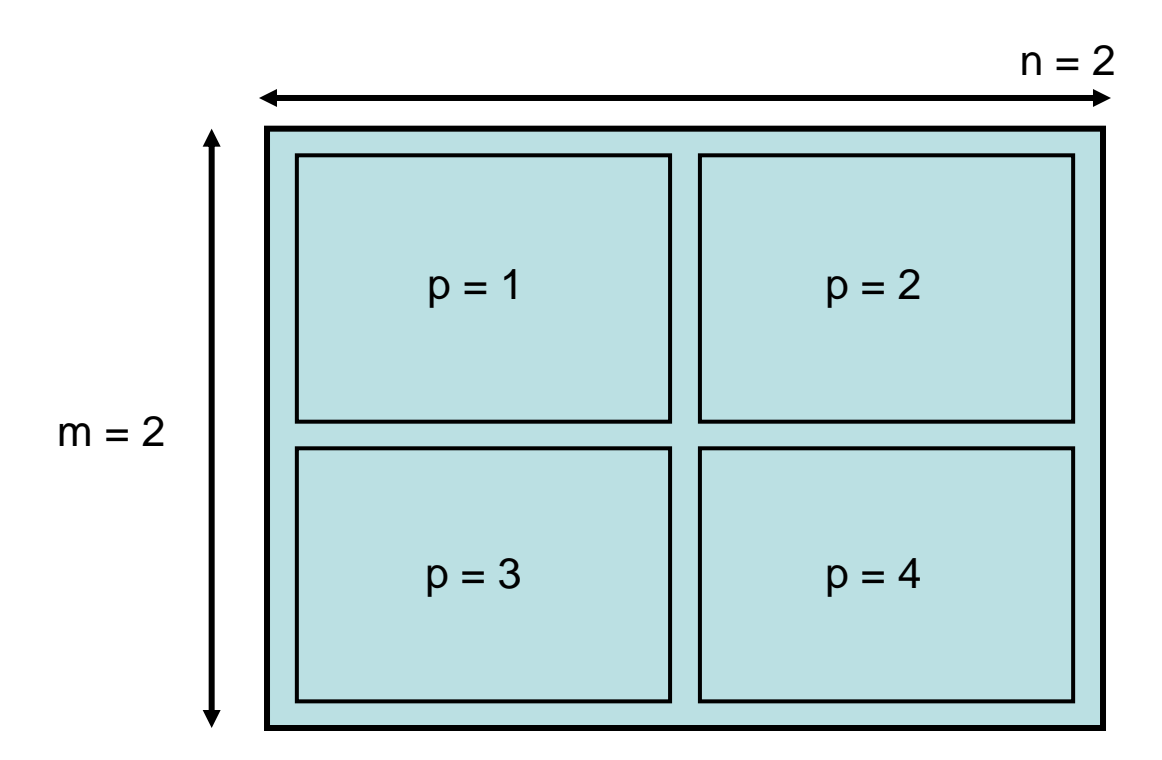

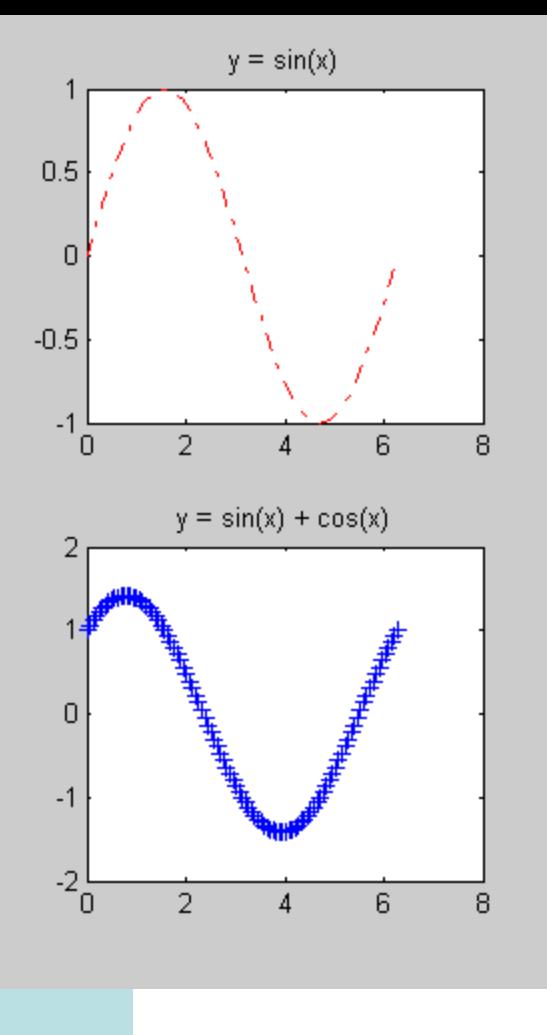

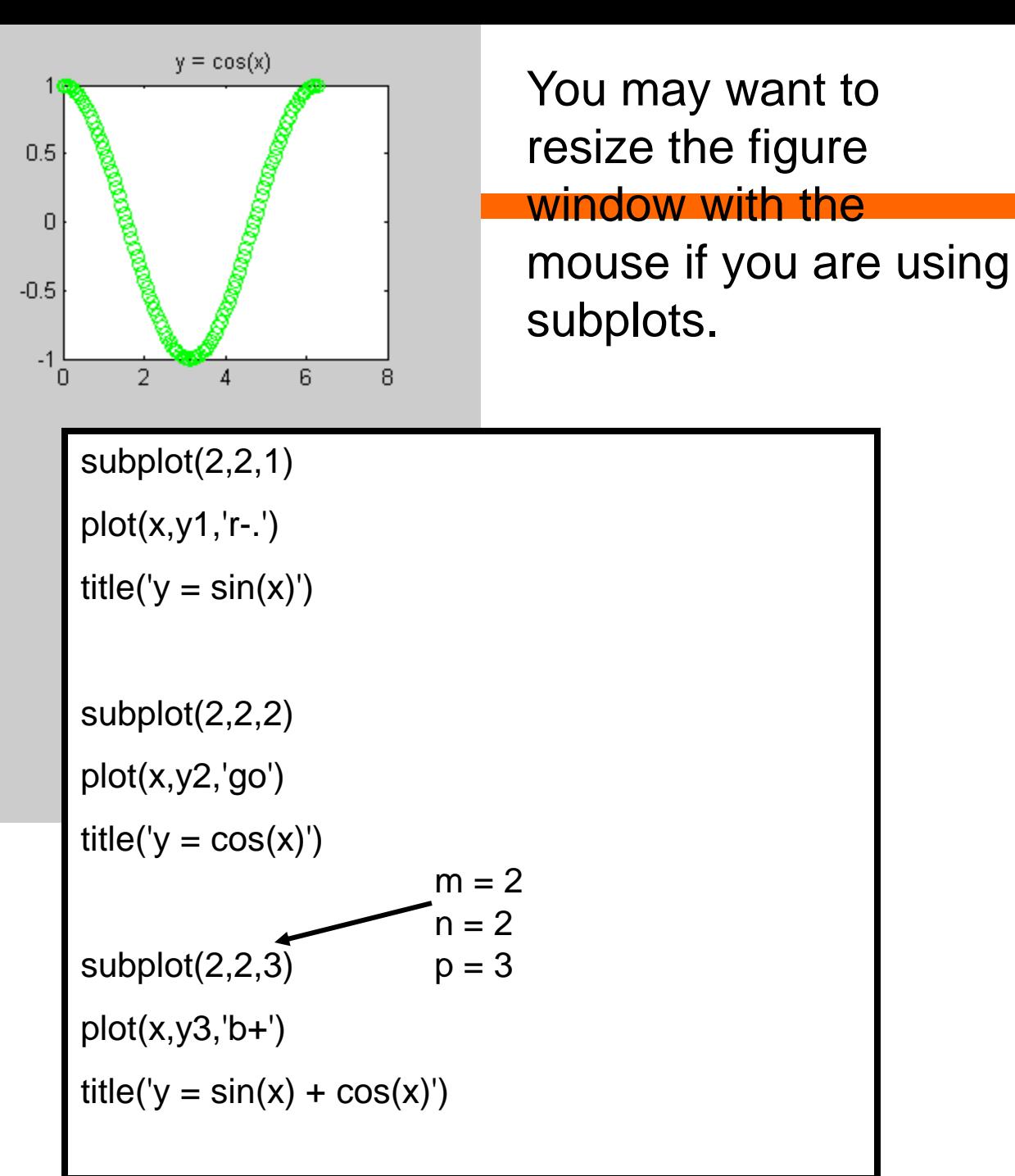

# **Log graphs**

• You can create line graphs with log scaling on either or both axes using the commands **semilogx**, **semilogy**, and **loglog**. Syntax is the same as **plot**.

• This can be useful when you are deciding on models to fit to data sets.

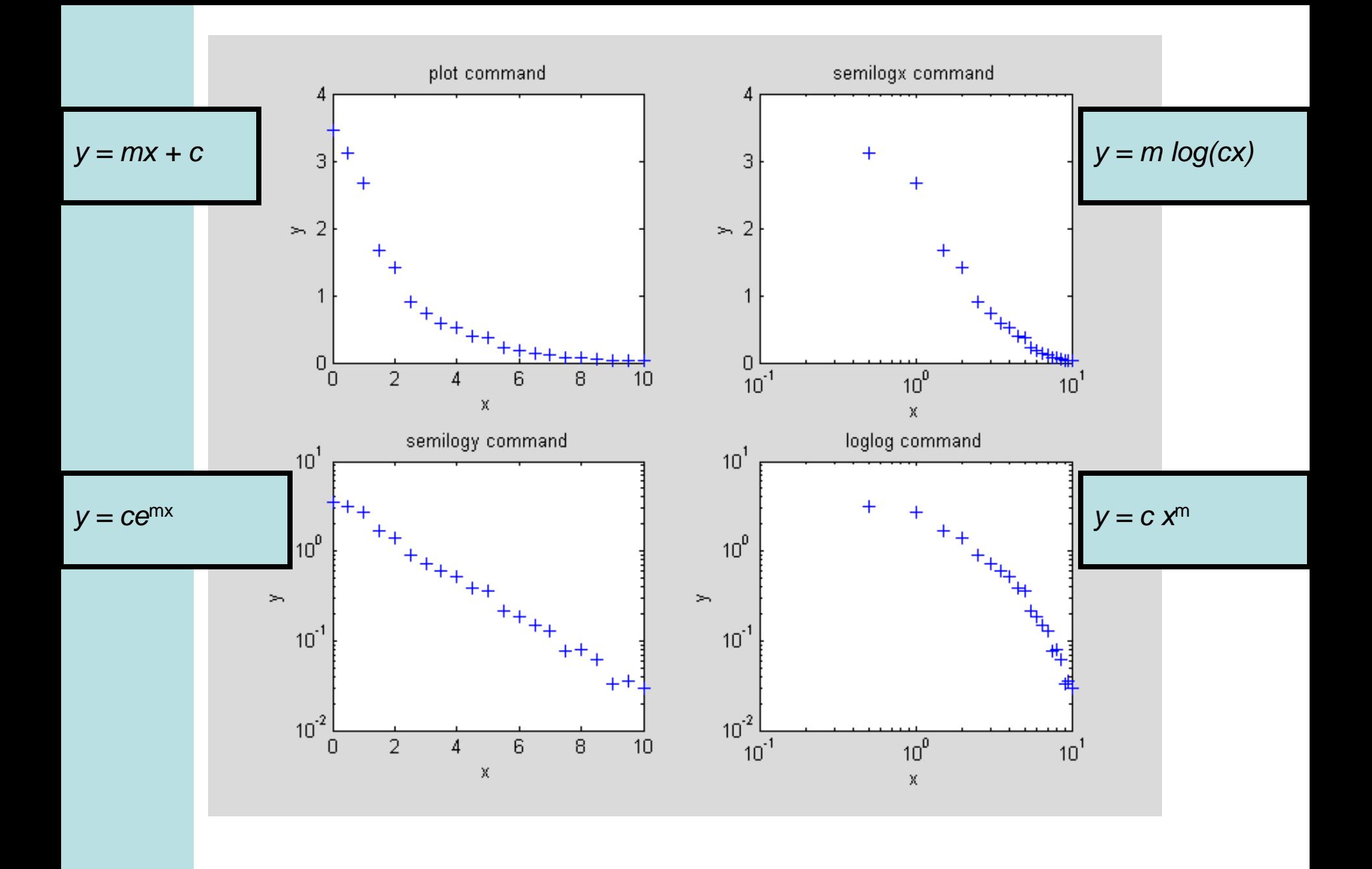

## **Bar graphs**

- You can create a bar graph with the bar function:  $bar(x,y)$
- Similar to plot but draws bars for each x,y value pair
- Make sure there are no duplicate values in the x array.

#### **Bar graphs: example**

![](_page_69_Figure_1.jpeg)

## **Polar graphs**

- In some applications we need to depict data which has an angle dependence.
	- If you were designing navigational software for a yacht you would need to know how often the wind blows from each direction.
- A polar plot is one way to depict such data. The Matlab command for this is **polar(angleData, plotData)**.

Array of data to be plotted

Array of angles (in radians)

### **Polar graphs: Example**

![](_page_71_Figure_1.jpeg)

Plot represents the fraction of time the wind blows from each direction.

Created using: polar(angles, fracWind)

Data represents wind directions in Evansville, IN.
# **Function Plotting**

• Note that you can also plot functions directly (instead of building arrays with the function values and plotting them). To do so use the **ezplot** command.

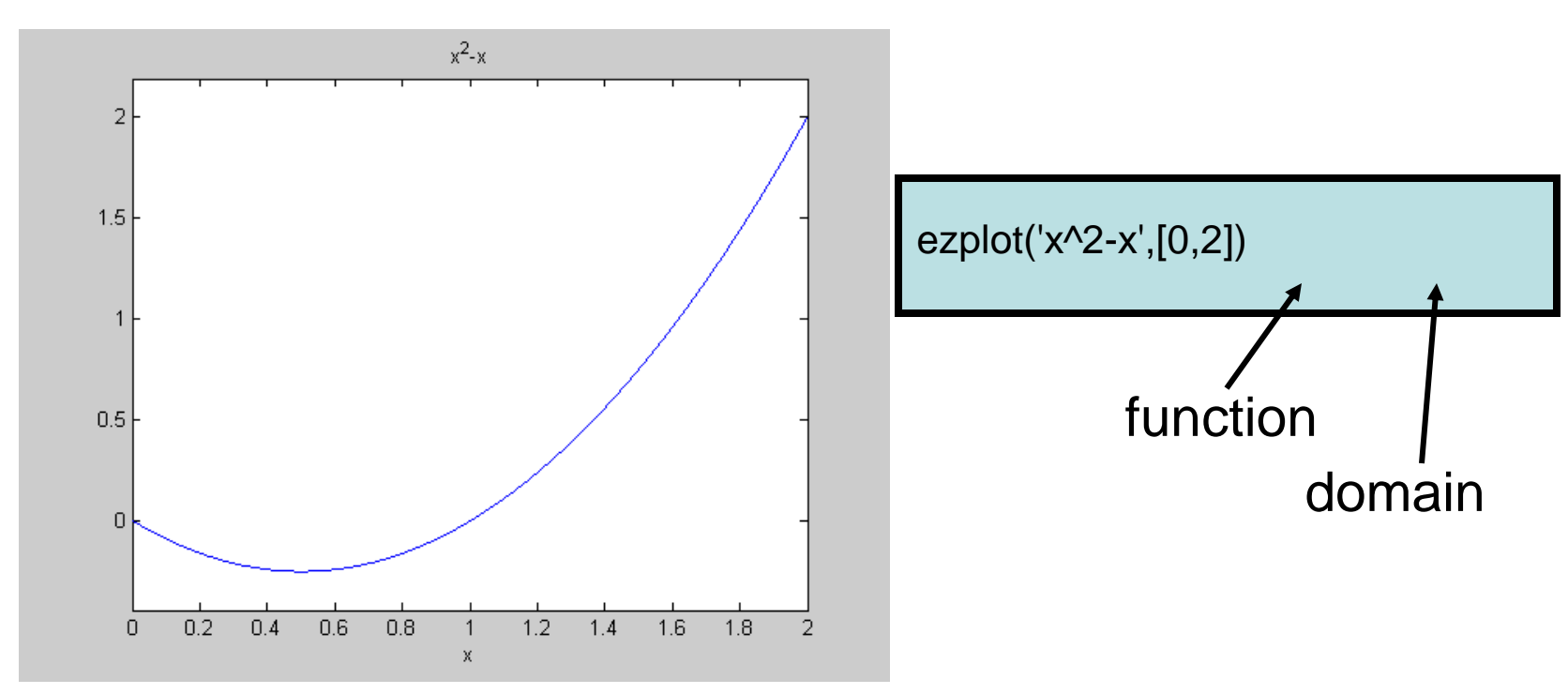

## **Plotting 2D Arrays**

• Suppose we have a 2D array containing the depths to the top of an oil reservoir.

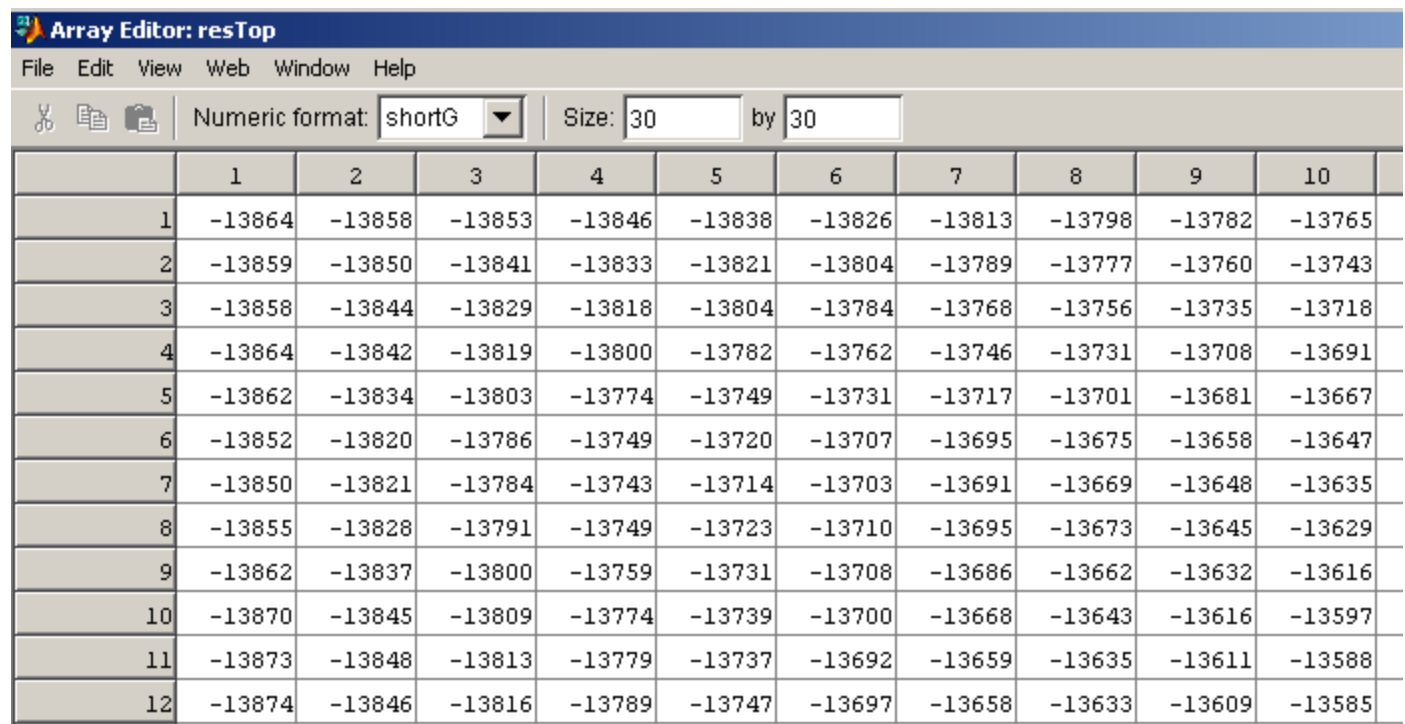

# **Plotting 2D Arrays**

• It would be more useful to visualize this data in 2 or 3 dimensions. Use the **surf** command.

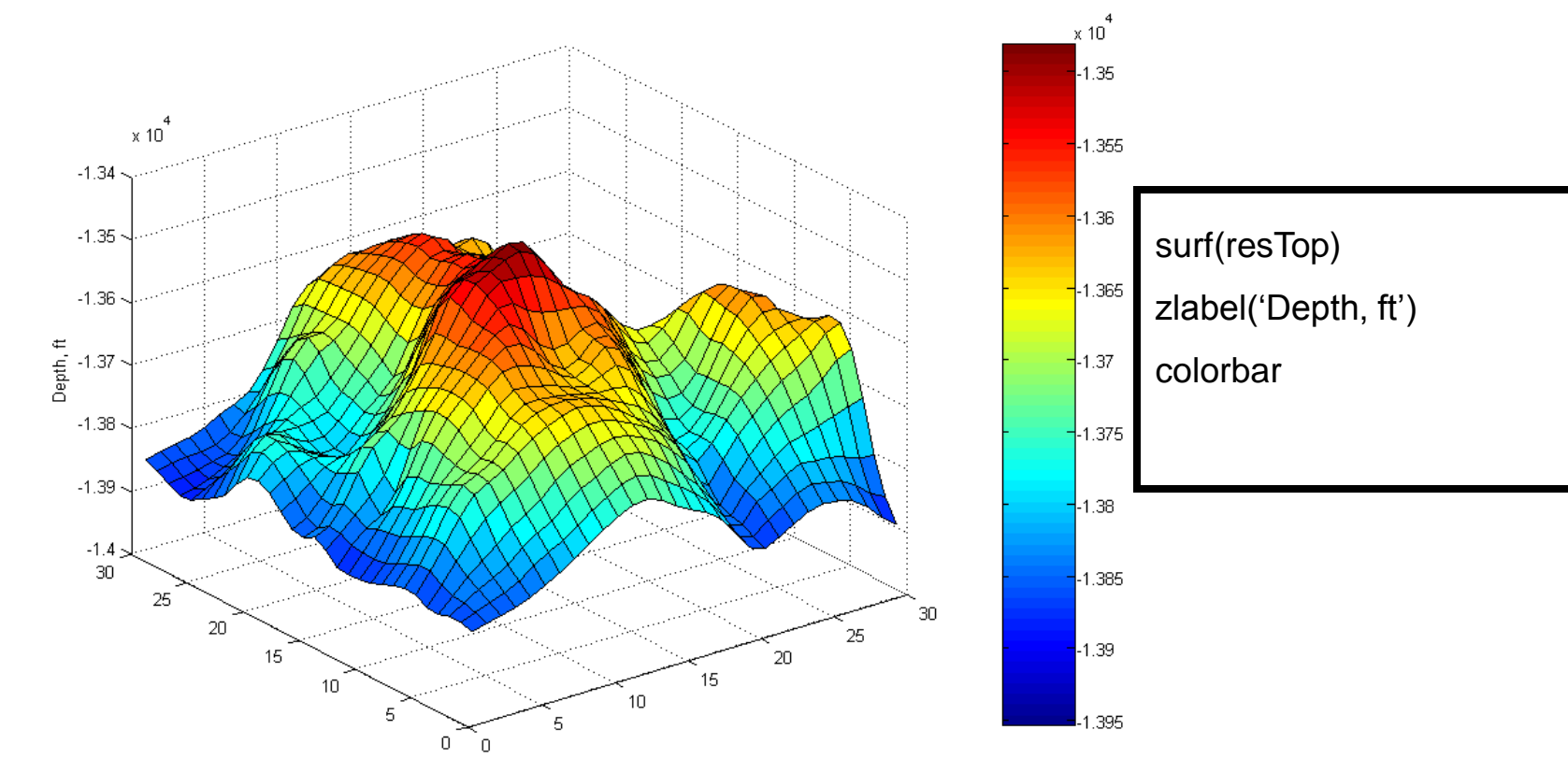

## **Surface Plots**

• You can view the data in a surface plot from other angles by rotating the plot using the mouse (choose Tools->Rotate 3D from the figure menu).

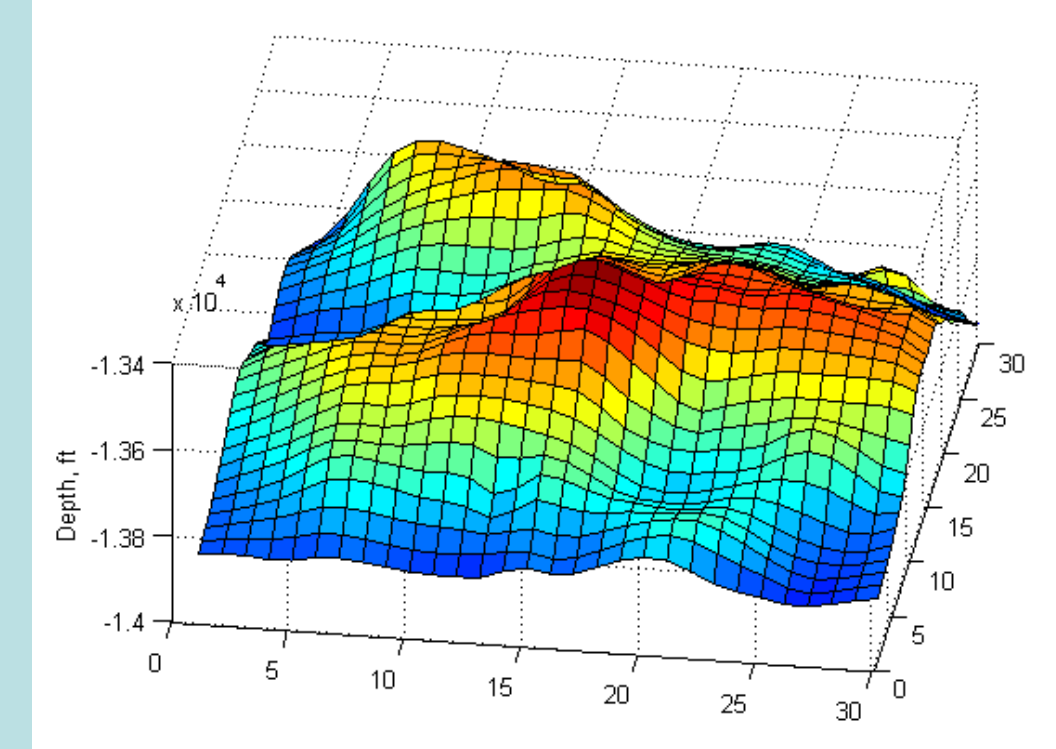

If you want to create a 2D plot which views the surface from directly above you can use pcolor instead of surf.

## **Contour Plots**

• A contour plot is also a useful way to represent this kind of data. Matlab's **contour** command will create contour plots from data in a 2D array.

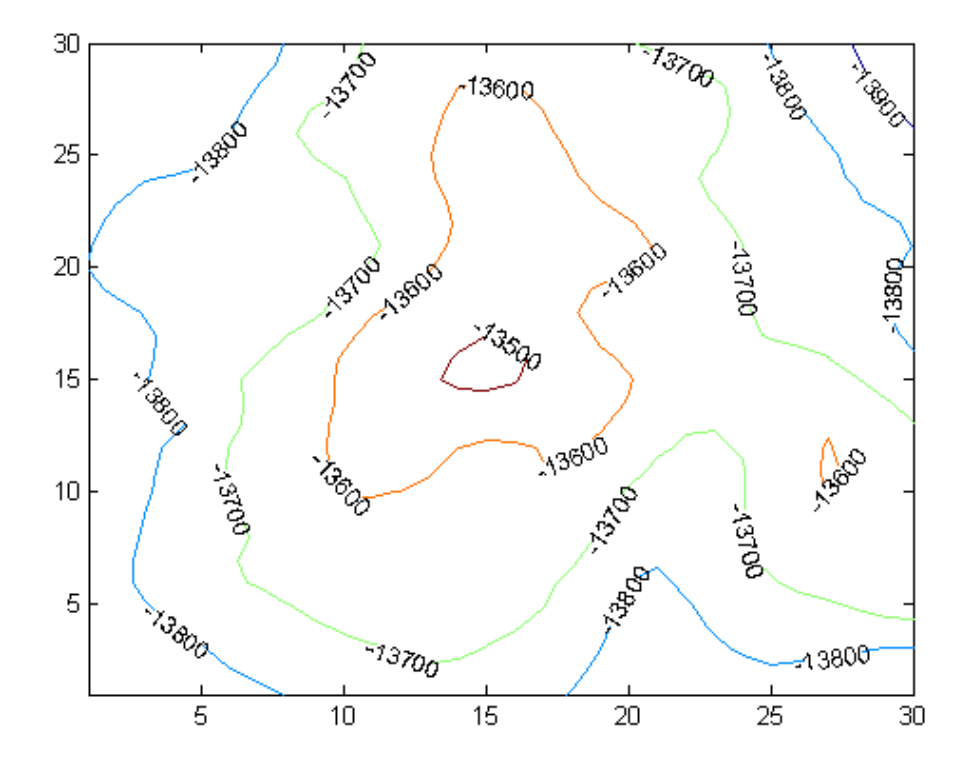

contour(resTop)

To fill the area between the contours with a color use contourf.

#### **Using Meshgrid to create a mesh**

• Some 2D and 3D plots need 2D arrays of <sup>x</sup> and y values. The **meshgrid**  command generates these from 1D arrays.

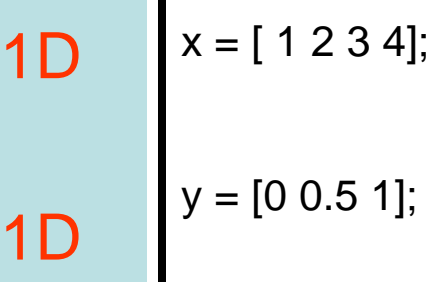

 $[X,Y]$  = meshgrid $(x,y)$ 

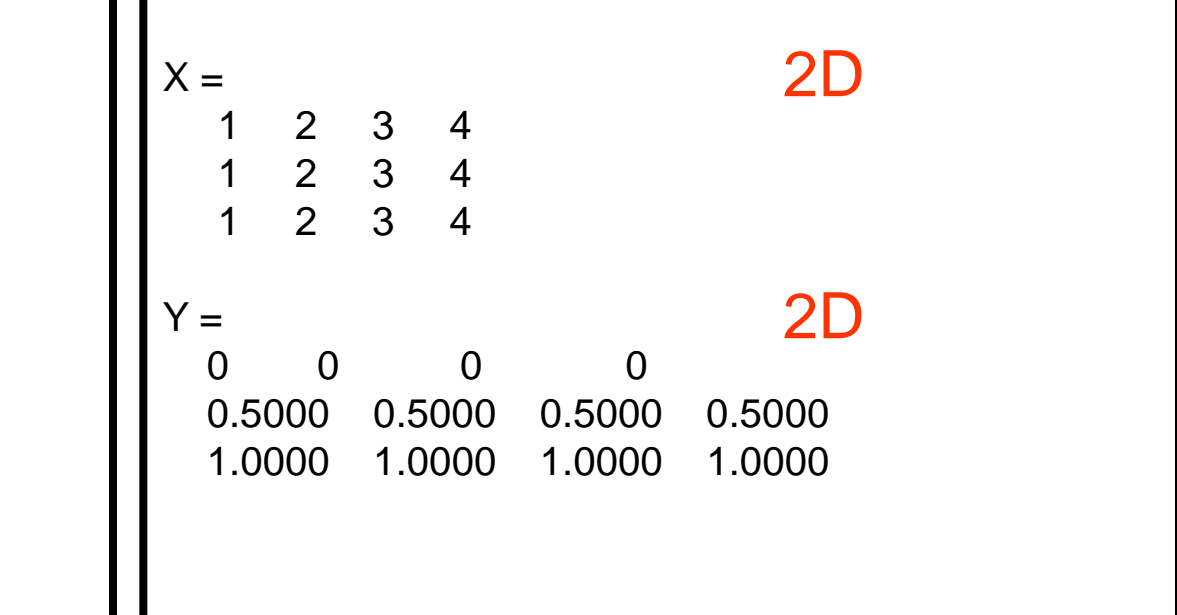

## **Quiver Plots**

- Quiver plots are another useful way to represent many kinds of engineering data.
- These plots are useful for displaying vector quantities (e.g. velocity, electric or magnetic fields etc.) with arrows indicating both direction and magnitude.
- Quiver plots are often combined with surface plots and/or contour plots.

### **Quiver Plots**

- Assume we have:
	- a 2D array variable containing a velocity)
	- 2D arrays of x and y grid points.

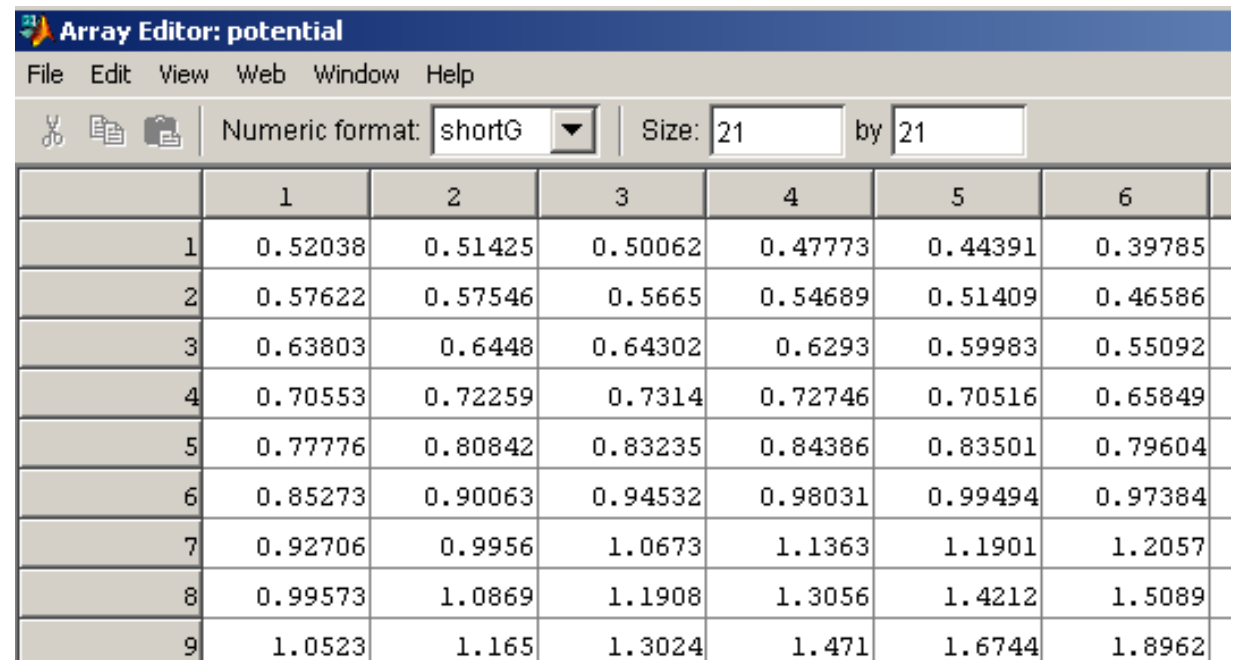

#### **Quiver Plots**

#### • To create the quiver plot enter:

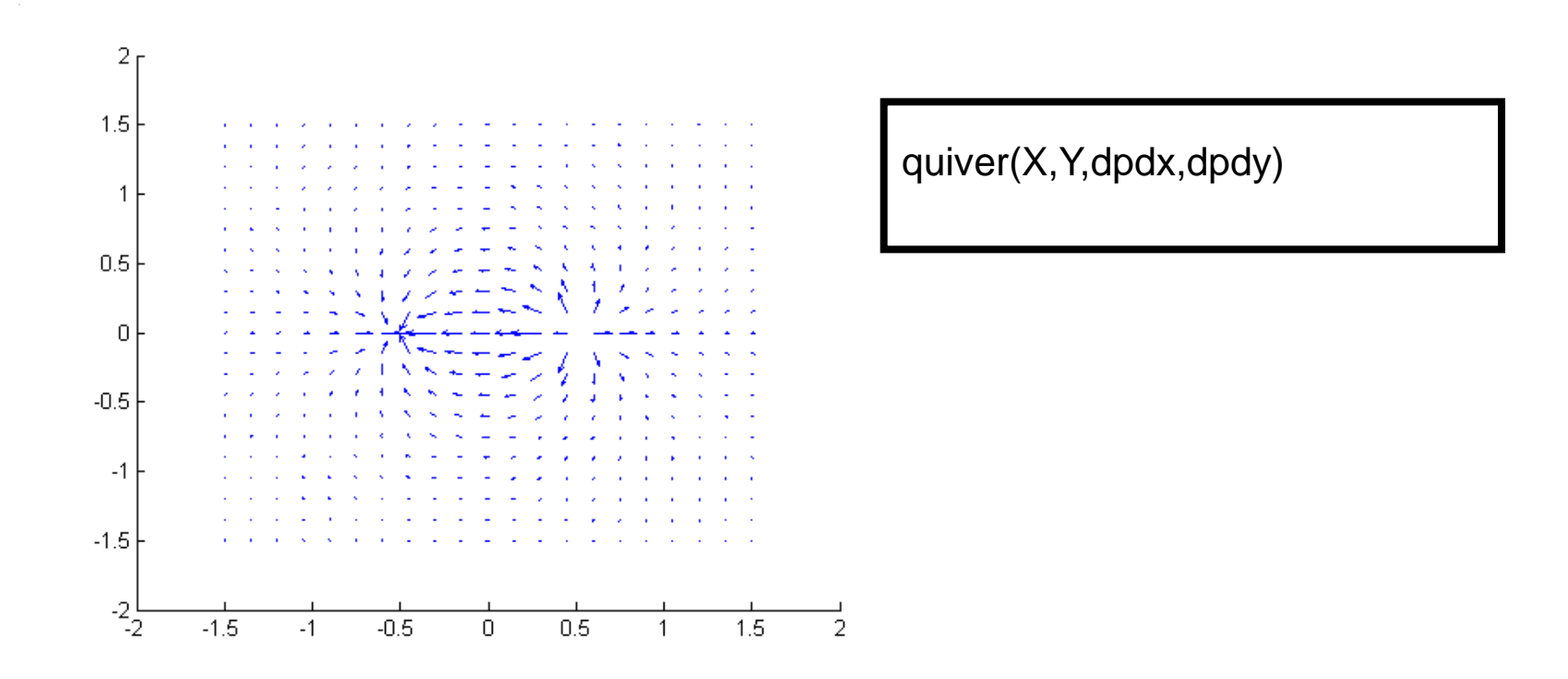

#### The arrows on the quiver plot are vectors with components dp/dx and dp/dy

## **Putting Plots into Documents**

• If you want to put your plot into another document (such as a Microsoft Word document) first choose Edit->Copy Figure from the menu on the figure.

• The figure can then be pasted into the other document.

## **Figure Backgrounds**

• If you are pasting figures into other documents it is often nicer to use a white background for the figure.

• You can set this in the  $Edit \text{-} \text{Copy}$ Options menu (choose "Force white background")

# **Animation**

- Animation is quite simple in Matlab … just plot data repeatedly on a single figure.
- For example to plot the function  $y=sin(x+t)$

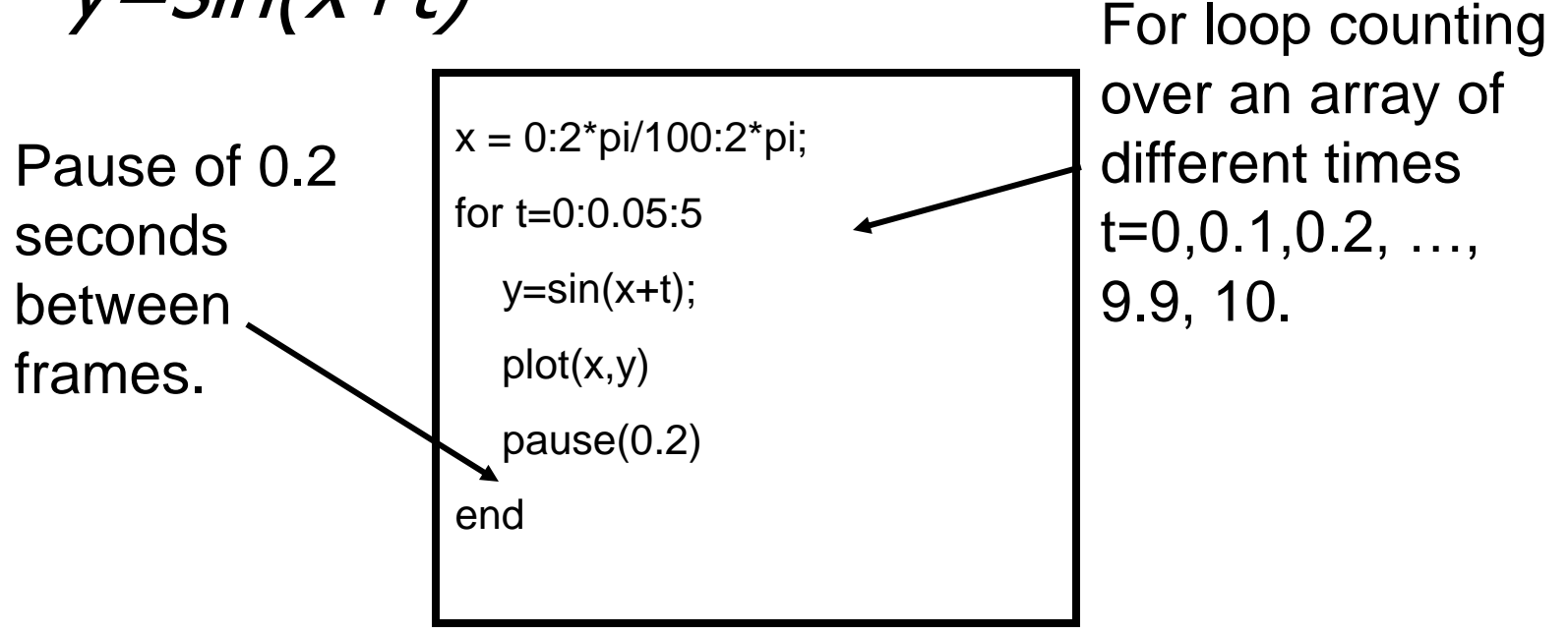

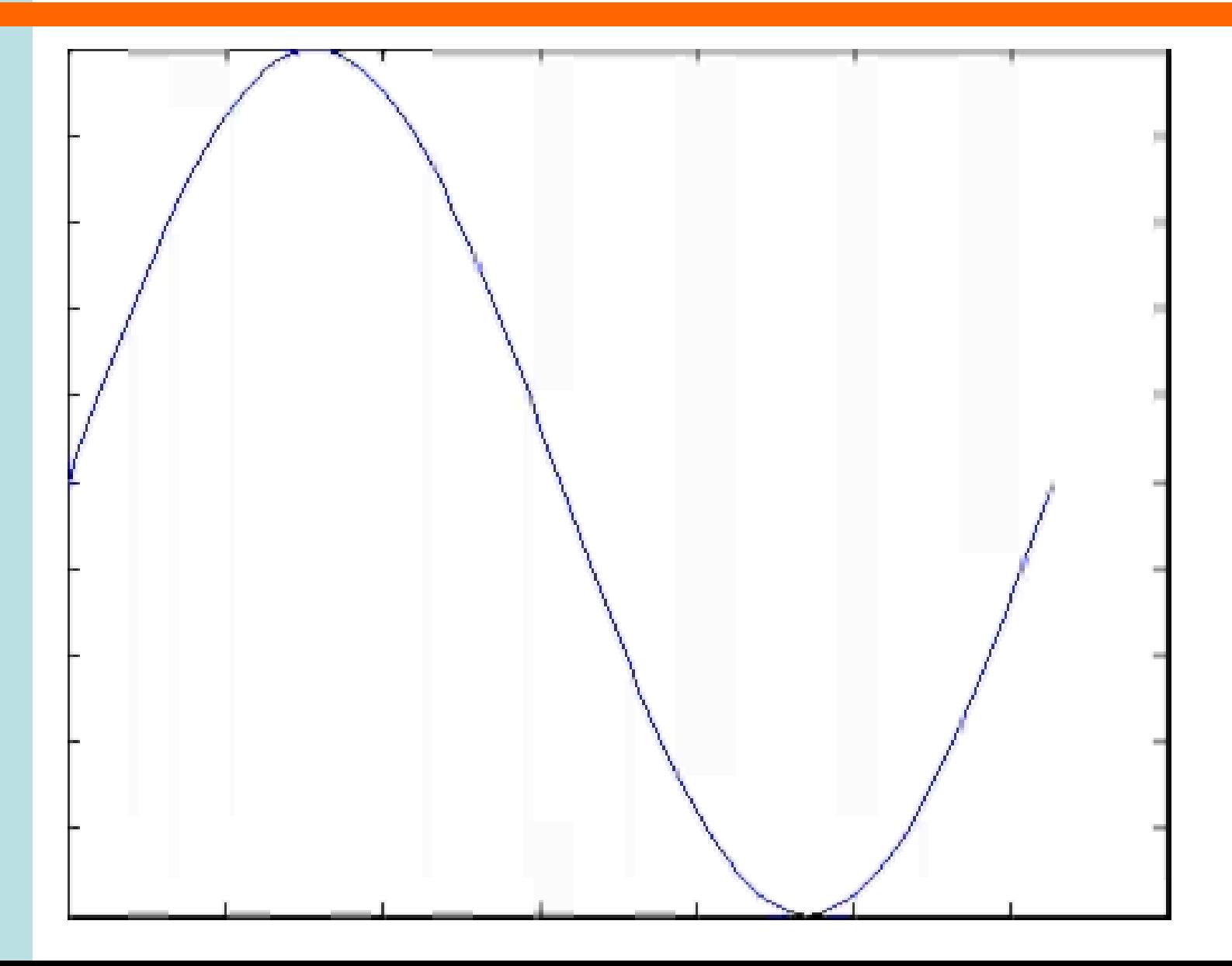

### **Movie Generation**

• To create a movie a sequence of frames are "grabbed", stored in an array and written out as a .avi file.

```
%initialise frame counter
nFrame = 1;
x = 0.2*pi/100:2*pi;
for t=0:0.05:5
  y=sin(x+t);
   plot(x,y)
   pause(0.2)
   % grab frame and store
   movieData(nFrame) = getframe;
  nFrame = nFrame + 1;
end
% output movie
movie2avi(movieData,'animation.avi');
```
# **Optional Reading**

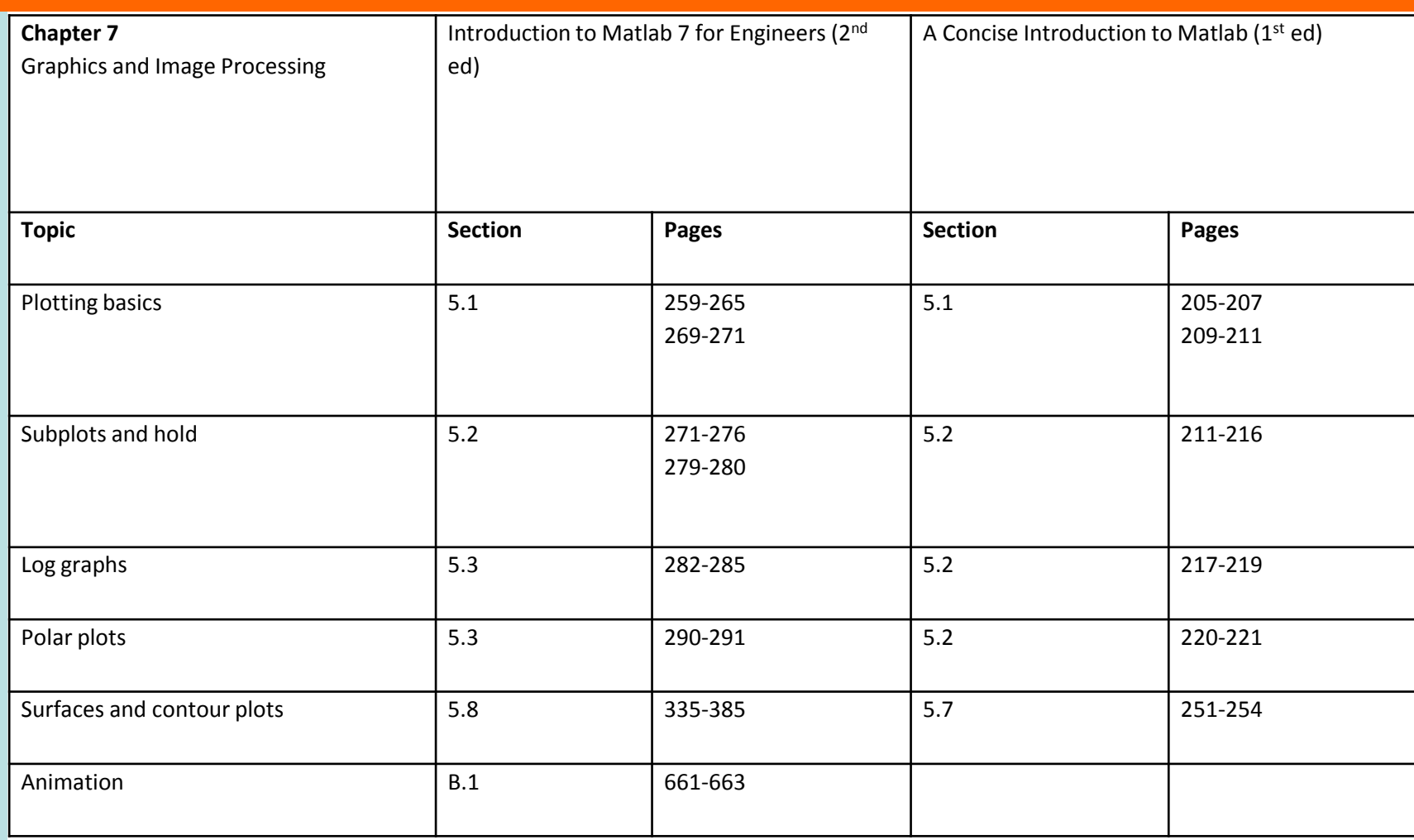